**T.C. MİLLÎ EĞİTİM BAKANLIĞI**

## **BİLİŞİM TEKNOLOJİLERİ**

## **ETKİLEŞİMLİ ANİMASYONLAR 482BK0140**

**Ankara, 2012**

- Bu modül, mesleki ve teknik eğitim okul/kurumlarında uygulanan Çerçeve Öğretim Programlarında yer alan yeterlikleri kazandırmaya yönelik olarak öğrencilere rehberlik etmek amacıyla hazırlanmış bireysel öğrenme materyalidir.
- Millî Eğitim Bakanlığınca ücretsiz olarak verilmiştir.
- PARA İLE SATILMAZ.

# **İÇİNDEKİLER**

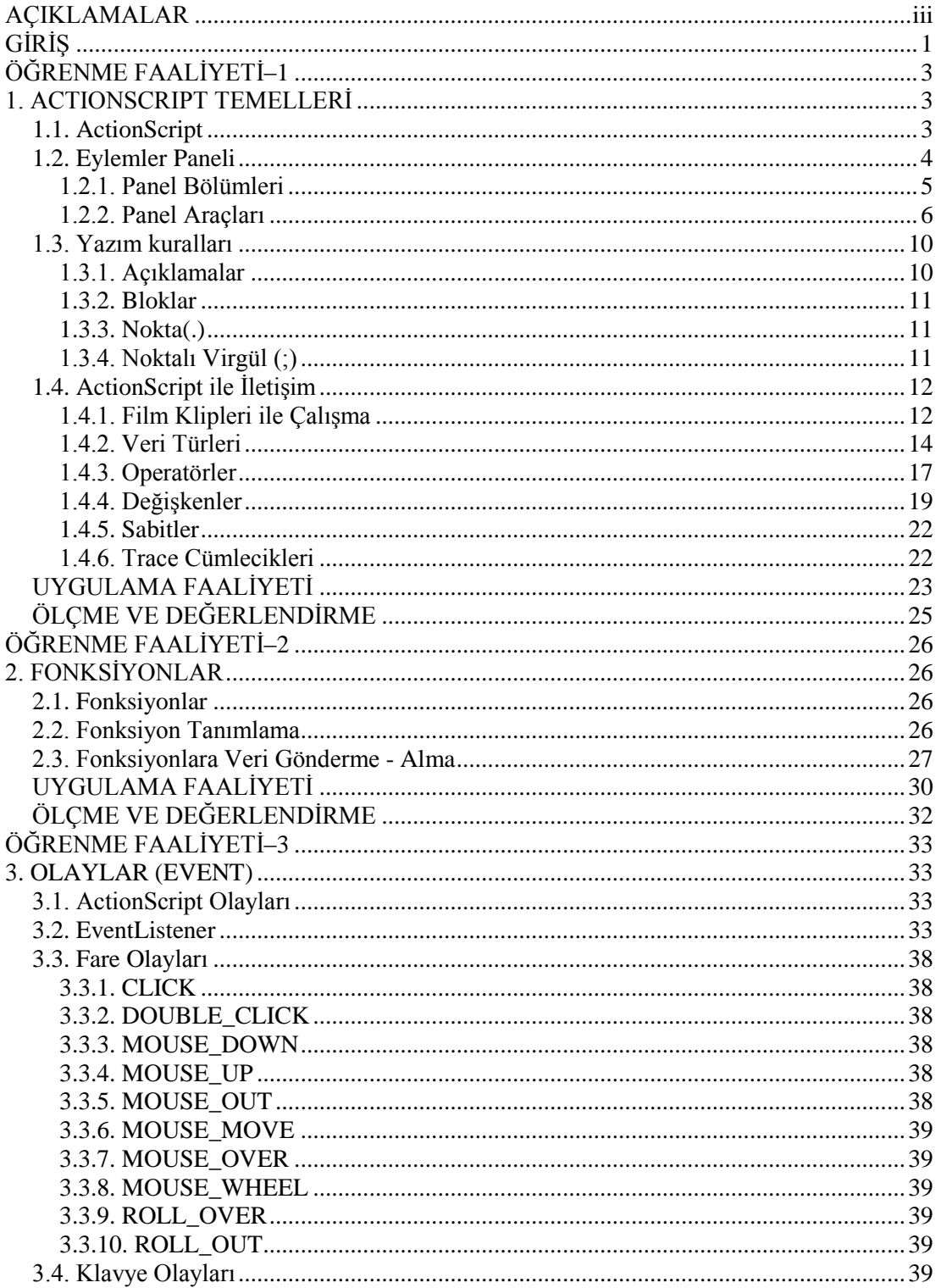

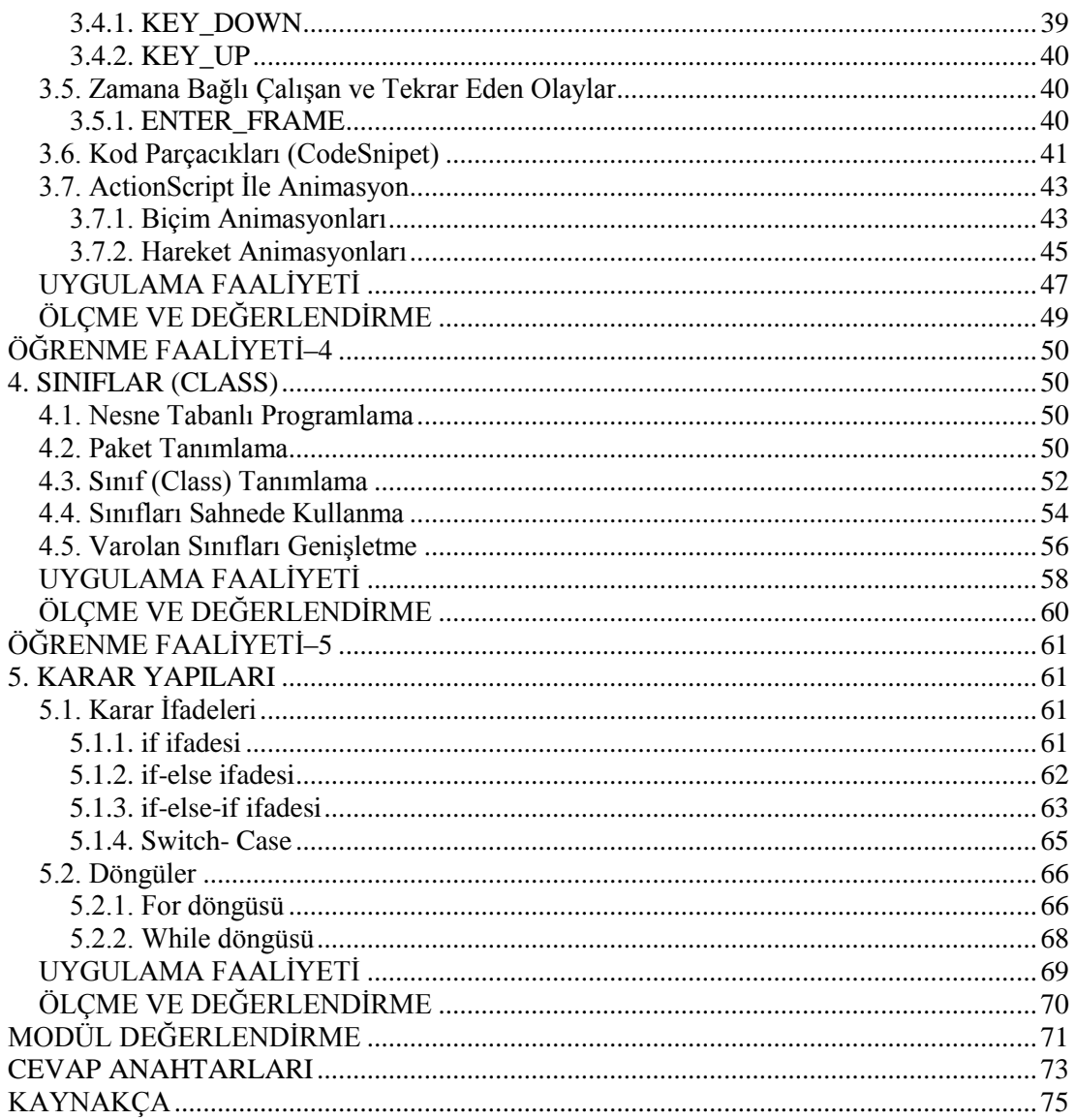

## **AÇIKLAMALAR**

<span id="page-4-0"></span>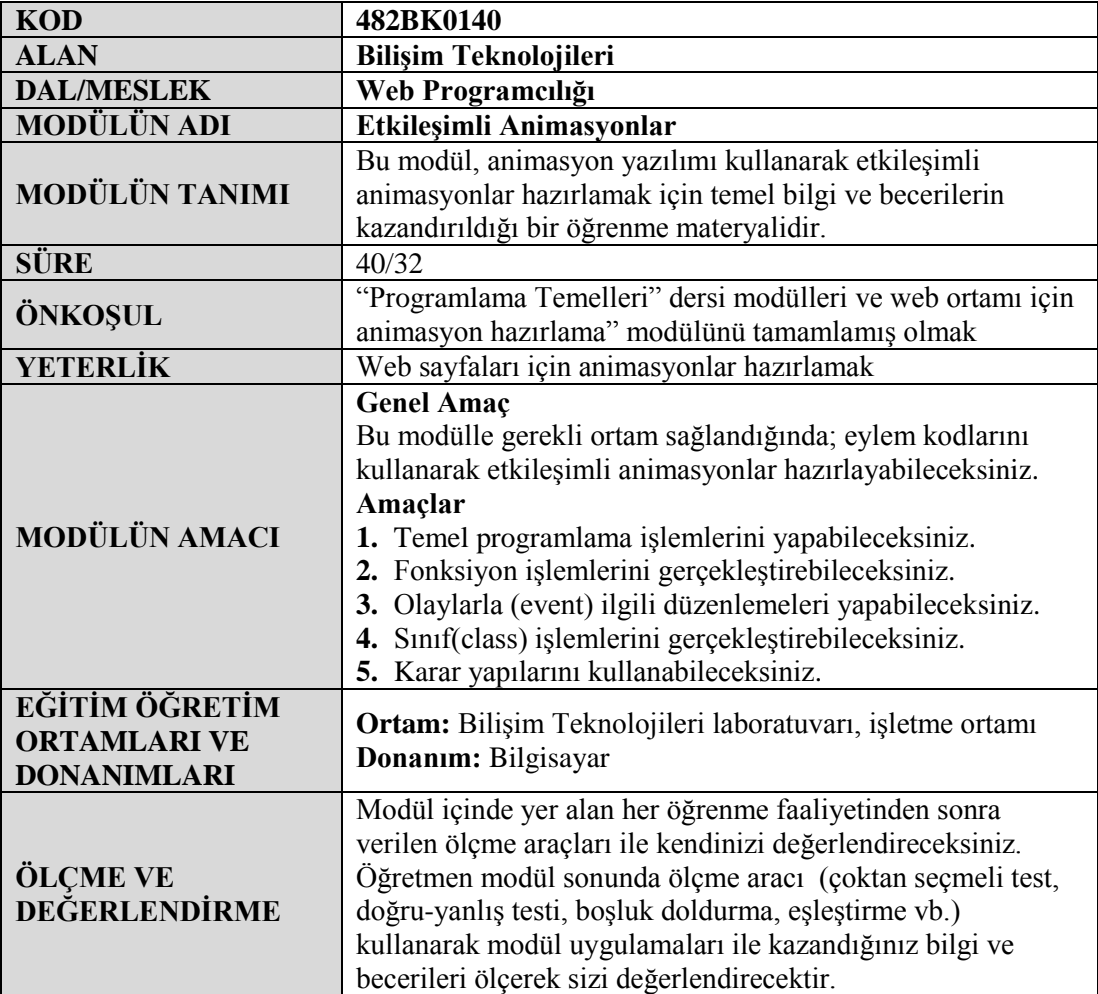

iv

## **GİRİŞ**

#### <span id="page-6-0"></span>**Sevgili Öğrenci,**

İnternet üzerinde çalışan siteler, oyunlar, birçok özel uygulamalar animasyon yazılımıyla yapılmaktadır. Animasyon yazılımı, programlama yetenekleriyle bir çok teknolojiye entegre olabilir. Örneğin, cep telefonları için programlar yazarken tablet bilgisayarlar için oyunlar geliştirebilirsiniz. Animasyon yazılımı, diğer programlama dillerinden farklı olarak animasyon ve programlamayı bir araya getirir. Bu sebeple her geçen gün kullanıcı sayısı artmaktadır.

Ürettiğiniz uygulamalar, siteler, oyunlar, simülasyonlar çok az yer kaplayacakları için internette yayınlayabilir, kolayca insanlarla paylaşabilirsiniz.

Bu modülle animasyon yazılımında değişken tanımlayabilecek değişkenlerle işlemler yapabilecek, fonksiyon üretip sahnede olan herşeye hükmedebileceksiniz. Kodlarla nesnelerin biçimlerini değiştiren ve hareket ettiren animasyonlar oluşturup nesneye yönelik programlama yapabileceksiniz. Yazdığınız kodlara, karar yapıları ekleyip şartlara göre değişen kod yapıları oluşturabileceksiniz.

## **ÖĞRENME FAALİYETİ–1**

<span id="page-8-0"></span>**ÖĞRENME FAALİYETİ–1 AMAÇ**

Bu faaliyet sonunda temel programlama işlemlerini yapabileceksiniz.

## **ARAŞTIRMA**

- Web sayfalarında kullanılan etkileşimli animasyonları araştırın ve sınıfta paylaşınız.
- Etkileşimli animasyon ile animasyon arasındaki fark nedir?

## **1. ACTIONSCRIPT TEMELLERİ**

### <span id="page-8-2"></span><span id="page-8-1"></span>**1.1. ActionScript**

1995 yılında ilk olarak ortaya çıkan animasyon yazılımında kullanılan komutlar temel animasyon ve yönlendirme komutları olarak (toplamda 12 temel komut) kullanıcıya sunulmuştur. Her yeni versiyonla bu komutlara, yeni komut setleri eklenmiş ve her versiyonda farklı ihtiyaçlara karşılık vermiştir. Animasyon yazılımının 5. versiyonunda tam olarak bir uygulama diline dönüşmüş ve ActionScript ismini almıştır.

Animasyon yazılımı geliştikçe ActionScript dili de gelişmiş, ActionScript 2.0 ve ActionScript 3.0 versiyonuna ulaşmıştır. ActionScript dili ECMAscript (İnternette istemci üzerinde çalışan programlar için geliştirilmiş dil standardı) üzerine inşa edilmiştir, ECMAscript, JavaScript'in esasını oluşturduğu için birçok geliştirici için ActionScript'i anlamak kolaydır. Programlama özellikleriyle animasyon yazılımı üzerinde her türlü kontrol sağlanmış internet siteleri, internet siteleri için uygulamalar, oyunlar ve buna benzer birçok uygulama geliştirilebilir.

ActionScript ile zaman çizgisini kontrol edebilirsiniz. Yaptığınız animasyonlara etkileşim veya çeşitli şartlar ekleyebilir, animasyonun istediğiniz şekilde akmasını sağlayabilirsiniz. Sahneye düğmeler, yazı kutuları vb. form bileşenleri ekleyip kullanıcı ile etkileşime girebilirsiniz. Yapılabilecekleriniz hayal gücünüzle sınırlıdır.

ActionScript 3.0 diliyle ActionScript yeni bir boyuta taşınmış ve güçlü bir programlama dili olmuştur. ActionScript 3.0 nesne tabanlı (OOP) bir programlama dilidir. Eski tarz prosedürel kodlama olanağı da bulunmaktadır. Bu sayede isteyen OOP programlama yapabildiği gibi isteyenler prosedürel programlama da yapabilmektedir. Esnek bir dildir. İsteyen herkes kendi sınıfını oluşturup animasyon yazılımı için de kullanabilir. Sunucu tarafında çalışan çeşitli internet programlama dilleri (php,asp,asp.net,java vb.) ile uyumlu çalışabilmektedir.

### <span id="page-9-0"></span>**1.2. Eylemler Paneli**

Eylemler paneli, animasyon yazılımı içerisinde Script yazmak için geliştirilmiş editördür. ActionScript 3.0 ile kod tamamlama özelliği daha da gelişmiştir. Programlama yapıldığı esnada kodları tamamlamak için çeşitli seçenekler çıkar ve programcıya kod yazarken büyük kolaylıklar sağlar.

ActionScript'in eski versiyonlarında sahnemiz üzerine, film klipleri ve düğmelere kod yazabilirrken eylemler panelini 3.0 versiyonuyla birlikte, bu nesneler üzerinde açmaya çalışırsak hata verdiği görülecektir. Artık ActionScript kodları sadece sahneye yazılabilir.

Eylem panelini açmak için:

 $\triangleright$  Pencere > Eylemler (F9) komutunu kullanabilirsiniz.

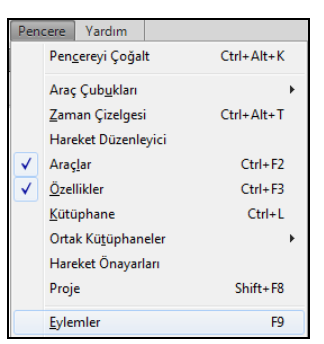

**Resim 1.1: Pencere menüsü**

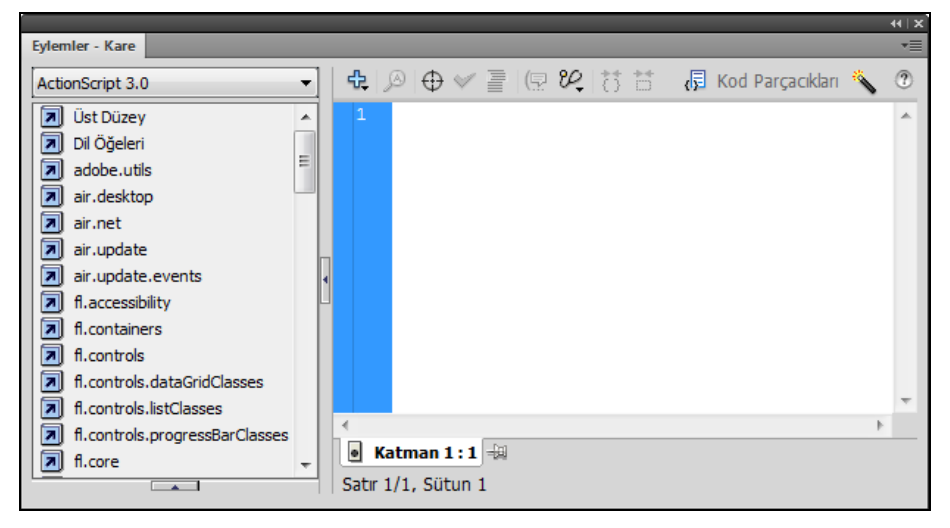

**Resim 1.2: Eylemler paneli**

Eylemler paneli 3 bölümden oluşmaktadır.

#### <span id="page-10-0"></span>**1.2.1. Panel Bölümleri**

#### **Script elemanları**

Bu bölümde,tüm ActionScript sınıfları gruplandırılmış olarak bulunur. İstediğimiz komut seçilerek yazma alanına eklenebilir. Uygulama içerisinde kullanılabilen tüm özellik ve metotlar bu pencere altında saklanır.

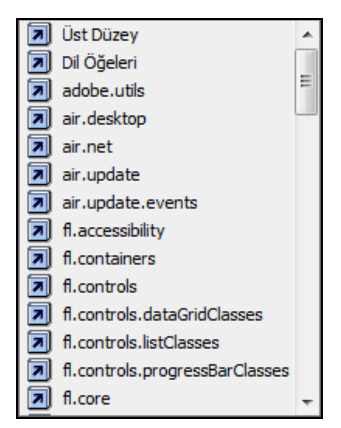

**Resim 1.3: Script elemanları menüsü**

#### **Script Ekleme - Düzenleme Alanı**

Kodların yazıldığı ve daha önceden yazılmış kodların düzenlenebildiği bölümdür.

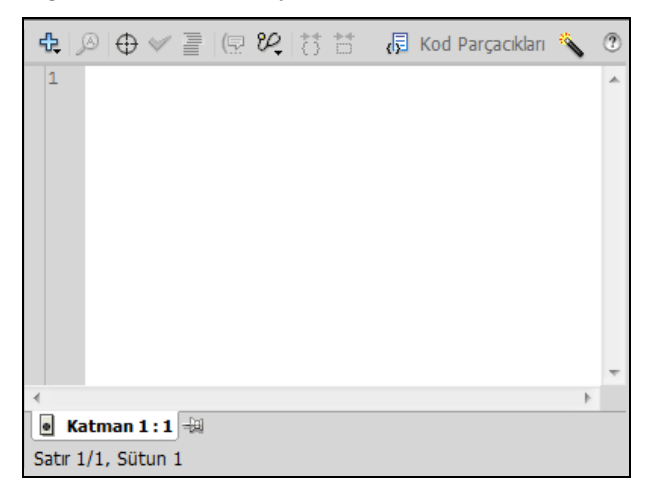

**Resim 1.4: Script ekleme- düzenleme alanı**

#### **Script gezinme alanı**

Karmaşık animasyon ve uygulamalarda kod yazılan yerler arasında hızlı geçiş yapmak için ActionScript 2.0 ile geliştirilmiş ve halen kullanılan özelliktir. Kod yazılan tüm nesneler bu bölümde listelenir.

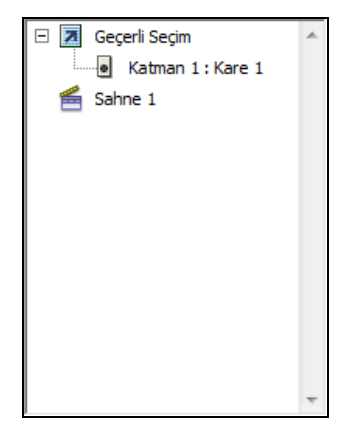

**Resim 1.5: Script gezinme alanı**

### <span id="page-11-0"></span>**1.2.2. Panel Araçları**

Eylemler panelinde kod yazarken kullanımı kolaylaştıran doğruluk denetimi yapan araçlar bulunmaktadır.

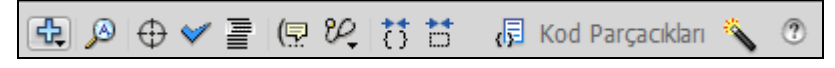

**Resim 1.6: Panel araçları**

#### **Otomatik düzenleme**

Otomatik düzenleme çalıştırıldığında kod penceresinde yazılmış kodlar standarda göre yeniden düzenlenir, kurallara uygun girinti verilir, satır sonunda kullanılmayan noktalı virgülleri (;) gerekli yerlerde otomatik olarak yerleştirir.

Script'i kullanmak için:

Panel içerisine aşağıdaki kodları ekleyin.

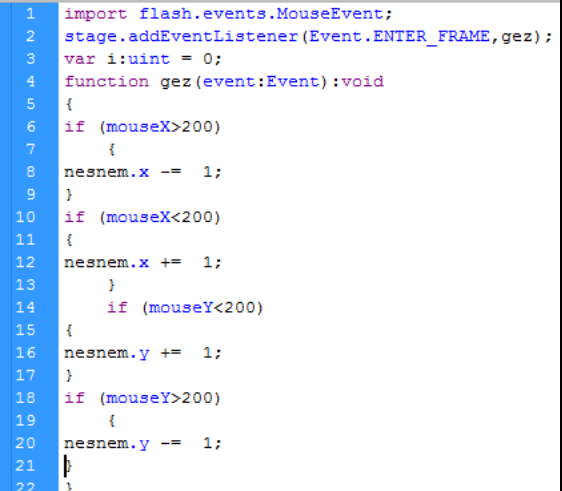

**Resim 1.7: Düzensiz yazılmış kodlar**

- **•**  $CTRL+Shift+F$  komutunu ya da  $\bullet$  simgesini kullanın.
- Uygulama otomatik olarak ActionScript söz dizilimine göre düzenleyecektir.

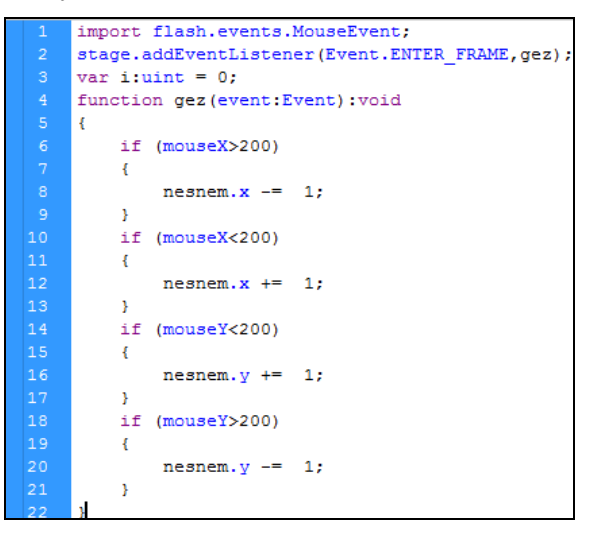

**Resim 1.8: Otomatik düzenleme yapılmış kodlar**

 $44$   $\times$ 

Kendi otomatik düzeltme ayarlarınızı yapmak için:

Panelin sağ tarafındaki  $\mathbf{v}$  menüye tıklayarak tercihler paneli açın.

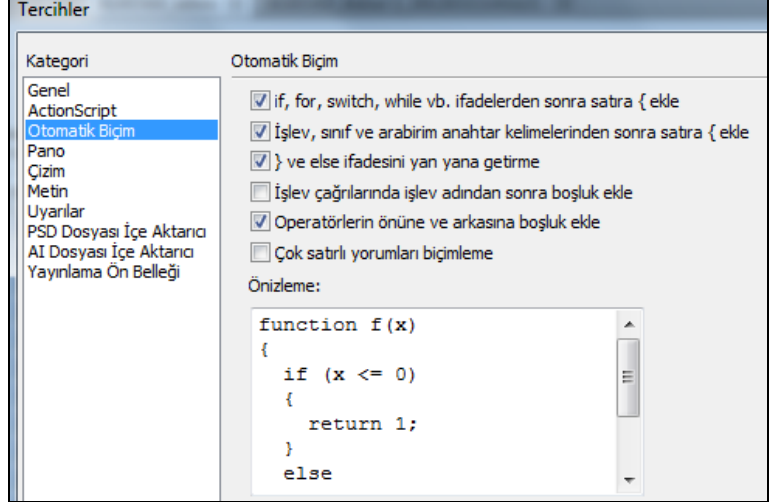

#### **Resim 1.9: Tercihler paneli**

İstenilen biçim ayarlandığında onaylanarak paneli kapatın.

#### **Satır numaralarini gösterme**

Karmaşık kod yapılarında hata bulmak için çok işe yarayan bir özelliktir.

Satır numaraları göstermek için:

 CTRL+Shift+L komutunu kullanabilir ya da panel özelliklerinden bu özelliği açıp kapatabilirsiniz.

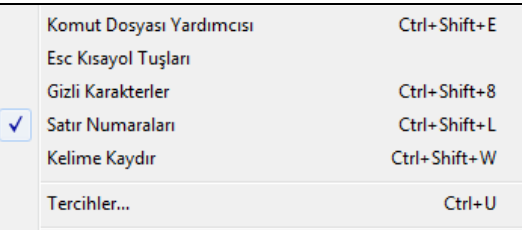

#### **Resim 1.10: Özellik menüsü**

#### **Satır kaydırma**

Bu özellik aktifken yazılan kod, kod penceresine sığmadığında alt satıra geçer. Satır kaydırma işlemi yapılmayacağı için hızlı şekilde hatasız kodlar yazılabilir.

#### **Script iğneleme**

Birden fazla frame ile uğraşırken zaman çizgisi üzerinde frameleri seçip kod yazmaya çalışmak bazen çok sıkıcı bir hal alabilir, bu gibi durumlarda bu özellik kullanılarak kod yazılan frameler panel altında bir tab haline getirilir. Frame seçmek yerine tablar arasında geçiş yapmak daha kolay olacaktır.

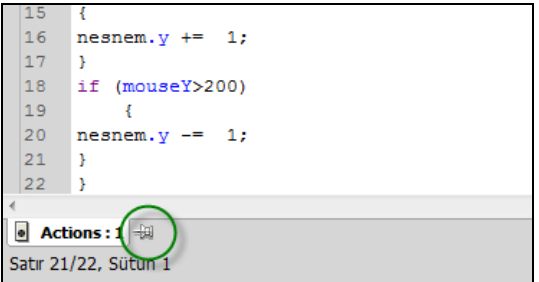

**Resim 1.11: Script iğneleme**

Script iğneleme yapmak için:

 Kod yazdığımız ilk frame seçiliyken eylemler paneli açılır. Script iğnele düğmesine basın.

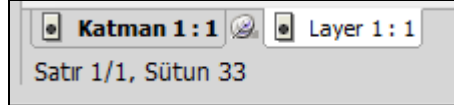

**Resim 1.12: Script iğneleme ikonu tıklanmış hali**

 Diğer kod yazdığımız frame seçin ve script iğnele düğmesine tekrar tıklayın.

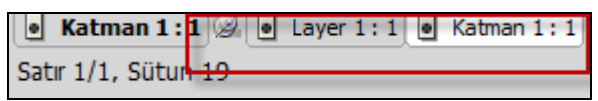

**Resim 1.13: Diğer script alanının iğlenemiş hali**

#### **Kod ipuçları**

Yazılan kodlar için ipucu kutusunu çalıştırır. Kod ile ilgili parametreler bu kutu içerisinde gösterilir.

Kod ipuçlarını göstermek için:

- Eylemler panelini açın.
- *var i:* yazın.
- Açılan pencereden uint veri türü seçilir.

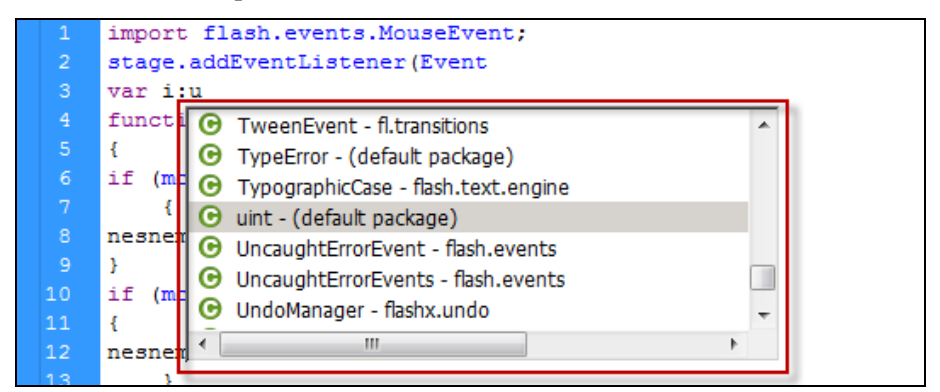

#### **Resim 1.14: Kod ipuçları**

 Esc tuşu ile bu pencereyi yok edebilir CTRL+Boşluk ile yeniden açabilirsiniz.

#### **Hataları denetle**

Yazılan kodların editör aracılığı ile kontrol ettirmek istenildiğinde kullanılan bu özellik, kontrol sonucunu iletişim kutusunda detaylı olarak sunacaktır.

Hataları denetleyi çalıştırmak için:

CTRL+T komutunu ya da  $\leq$  simgesini kullanın.

| Konum                                       | Acıklama                                                                 |
|---------------------------------------------|--------------------------------------------------------------------------|
| Scene 1, Katman 'Actions', Kare 1, Satır 3  | 1084: Sözdizimi hatası: rightparen öğesinden önce var bekleniyor.        |
| Scene 1, Katman 'Actions', Kare 1, Satır 4  | 1078: Etiket, basit bir kimlik olmalıdır.                                |
| Scene 1, Katman 'Actions', Kare 1, Satır 6  | 1084: Sözdizimi hatası: identifier öğesinden önce if bekleniyor.         |
| Scene 1, Katman 'Actions', Kare 1, Satır 6  | 1084: Sözdizimi hatası: colon öğesinden önce greaterthan bekleniyor.     |
| Scene 1, Katman 'Actions', Kare 1, Satır 8  | 1084: Sözdizimi hatası: colon öğesinden önce dot bekleniyor.             |
| Scene 1, Katman 'Actions', Kare 1, Satır 9  | 1084: Sözdizimi hatası: identifier öğesinden önce rightbrace bekleniyor. |
| Scene 1, Katman 'Actions', Kare 1, Satır 10 | 1084: Sözdizimi hatası: rightbrace öğesinden önce if bekleniyor.         |
| 7 Hata<br>0 Uvari                           |                                                                          |

**Resim 1.15: Hata raporu**

#### <span id="page-15-0"></span>**1.3. Yazım kuralları**

#### <span id="page-15-1"></span>**1.3.1. Açıklamalar**

Karmaşık ve yoğun kodlamanın olduğu projelerde, kod parçalarının ne iş yaptığını hatırlamak ya da takım çalışması yaparken takım üyelerinin kod blokları, değişkenler vb. bilgilendirmek için kullanılır. Kodların işleyişini etkilemez.

Açıklama ifadesi eklemek için:

- $\triangleright$  Eylemler paneli açılır ve  $(\#)$  ifadesi yazılır. Buradan sonra yazılanlar tüm satırı açıklama satırı haline getirir. Satır bittiğinde açıklamada bitmiş olur.
- /\* …….. \*/ ifadesi yazıldığında, arasına yazılan her şey açıklama olarak alınır.

```
// ifadesi yazıldığı satırı açıklama satırı haline getirir.
Satır bittiğinde açıklamada bitmiş olur.
/*ifadesi arasına yazılan
her sey acıklama olarak alınır.*/
```
#### **Resim 1.16: Açıklama ifadeleri**

Açıklama satırları, program yazarken bazı kodları iptal etmek ve yeniden yazmaktan kurtulmak için sıkça kullanılır. Açıklama satırı olarak eklenen satır, panel renklendirmesi değiştirilmedikçe gri ve silik olarak yazılacaktır.

Panel renklerini değiştirmek için:

- $\triangleright$  Düzen > Tercihler (CTRL+U) ya da "Eylemler" panelinden kösedeki Tercihler simgesini tıklayın.
- Tercihler iletişim penceresinden, ActionScript kategorisi seçildiğinde sağ taraftaki kod renklendirme bölümünden isteğinize uygun ayarı yapın.

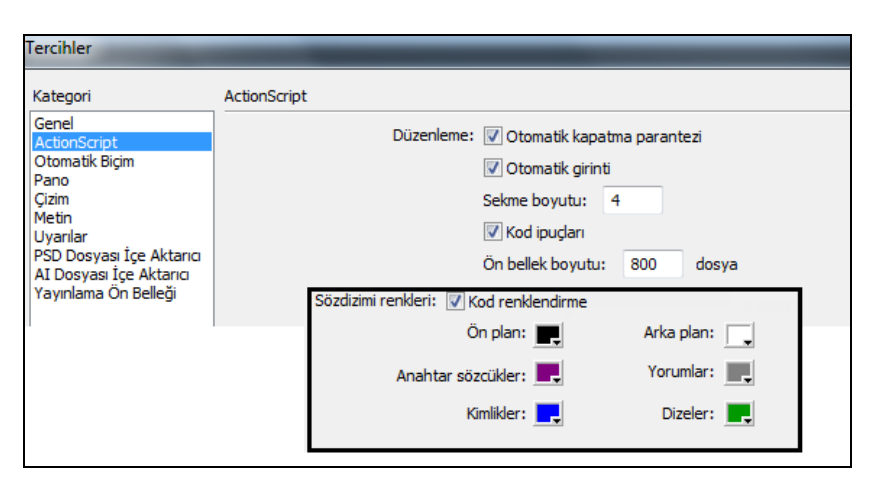

**Resim 1.17: Kodlama renkleri**

#### <span id="page-16-0"></span>**1.3.2. Bloklar**

{ } parantezleri (küme parantezi, süslü parantez, güzel parantez) arasında yazılan her kod birlikte çalışmak için bloklanır.

```
var a:uint=0;
\overline{2}while (a < 10)-4
     trace ("merhaba") ;
5
     a++;6<sup>1</sup>- }
```
Yukarıdaki döngüde güzel parantezler arasındaki kod bloğu her döngü basamağı için birlikte çalışacaktır.

#### <span id="page-16-1"></span>**1.3.3. Nokta(.)**

Nesnelerin yol tanımlarını yapabilmek ya da sınıfların özellik ve metotlarına ulaşmak için kullanılan işarettir.

```
/* Mc sınıfının x özelliğine (koordinat) ulaşmak için nokta
\mathbf{1}\overline{2}işareti kullanılmalıdır.*/
   mc.x = 100;
```
#### <span id="page-16-2"></span>**1.3.4. Noktalı Virgül (;)**

Yazılan kodlarda ifadenin bittiğini göstermek amacıyla ifade sonuna konulur.

```
trace("Volkan GÖK");
```
Satır sonundaki (;) ifadesi trace komutunun sonlandığını göstermektedir. Otomatik düzelt seçeneği çalıştırıldığında otomatik olarak ifadeyi yerleştirecektir. Noktalı virgül yazılmasa da program hata mesajı vermez, fakat okunuşu kolaylaştırmak ve düzeni sağlamak için yazılması gereklidir.

## <span id="page-17-0"></span>**1.4. ActionScript ile İletişim**

#### <span id="page-17-1"></span>**1.4.1. Film Klipleri ile Çalışma**

Animasyon yazılımında en fazla kullanılan film klipleri, ActionScript içinde olmazsa olmaz bileşenlerdir. Film Klipleri butonların, grafiklerin yaptığı her işi yapabilirler. Kendi başlarına bir animasyon çalışma dosyası gibidirler; yani her film klibinin kendi zaman çizgisi bulunmaktadır. Oluşturulan film klibi animasyon yazılımının kütüphanesine eklenir. Buradan istenildiği kadar çoğaltılıp sahneye eklenebilir.

Film kliplerini ActionScript içerisinde kullanmak için sahnedeki yerini ve film klibinin ismini bilmek yeterlidir. Sahnede onlarca film klibi ve bu klipler kütüphaneden aynı film klibinden kopyalanmış olabilir. Kod yazarken oluşabilecek karmaşayı önlemek için film kliplerinin kütüphane isimlerinin haricinde sahnedeki her nesneye bir örnek ismi (instance name) atamak gereklidir. Özellikler panelinden örnek ismi oluşturulabilir.

Örnek ismi oluşturmak için:

- Örnek ismi ekleyeceğimiz nesnemiz sahneden seçin.
- Özellikler panelindeki örnek adı bölümüne değişken isimlendirme kurallarına uygun olarak bir örnek ismi verin.

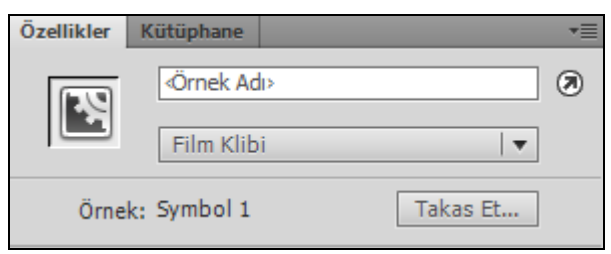

**Resim 1.18: Örnek adı (instance name).**

Film klibinin ismi dışında sahnede bulunduğu yer de önemlidir. Örneğin, ana sahne üzerinde bulunan bir film klibiyle başka bir film klibinin içinde bulunan bir film klibi için yazılacak kodlar farklı olacaktır.

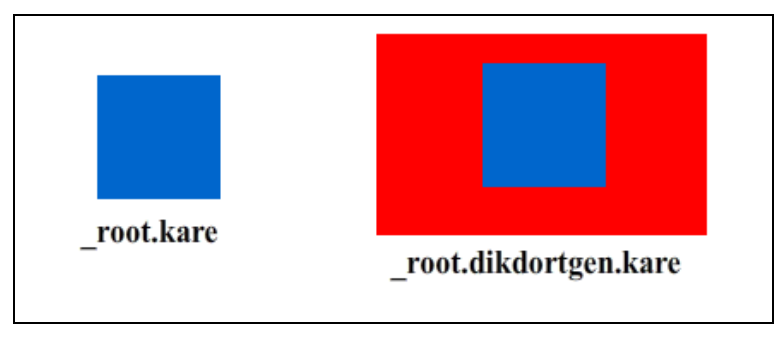

**Resim 1.19: Adres tanımlama**

Adresleme kurallarını pekiştirmek için aşağıdaki örneği yapınız.

- $\triangleright$  Yeni bir çalışma sahnesi açın.
- $\triangleright$  Sahneye dikdörtgen çizip film klibi haline getirin örnek adını dikdörtgen yapın.
- Dikdörtgen klibine çift tıklayarak içerisine girin ve kare1, kare2, kare3, kare4 örnek isimlerine sahip film kliplerini oluşturun.
- Kare4 film klibinin içerisine girip kare5 örnek ismine sahip şekli oluşturun.
- Sonuç olarak aşağıdaki şekli elde etmelisiniz.

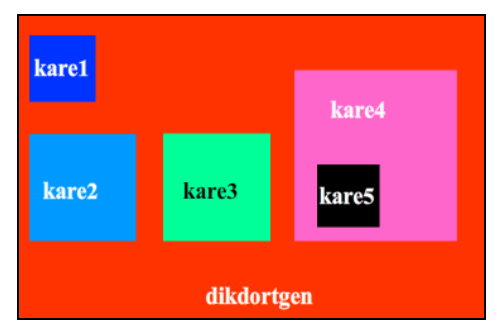

**Resim 1.20:Nesne konumları**

- Ana sahneye dönüp eylemler panelini açın.
	- Dortgen film klibinin içindeki kare4 klibinin içindeki kare5 klibini ana sahne üzerinden 90 derece döndürmek için aşağıdaki komutunu kullanın.

```
dortgen.kare4.kare5.rotation=90;
```
 Bu komut ana çalışma sahnesine yazıldığında geçerli olacaktır. Dortgen isimli film klibinin içerisine yazılmak istenilirse dortgen yerine **this**  komutu ile başlamalıdır.

```
this.kare4.kare5.rotation=90; |
```
Aynı işi kare5 film klibi içerisinde sahneye kod yazıp yapmak istersek

this.rotation=90;

şeklinde yazılıp çalıştırılabilir.

 $\triangleright$  Hedef yol ekle  $\bigoplus$  simgesi ile sahnedeki konumunuza göre nesneleri seçip yolu kolay bir şekilde panel üzerine ekleyebilirsiniz.

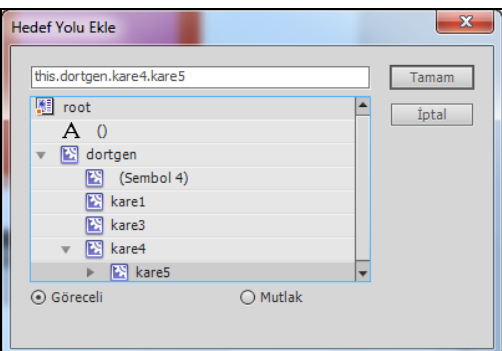

**Resim 1.21: Hedef yol ekle.**

### <span id="page-19-0"></span>**1.4.2. Veri Türleri**

ActionScript 3.0 içerisinde kullanılan veri türleri basit ve ileri düzey veri türleri olarak ikiye ayrılır. Uygulama içerisinde hangi tür verilerle çalışılacaksa ona uygun veri türü seçilmesi gerekmektedir. Karışık uygulamalarda belleği tasarruflu kullanmak ve uygulamanın performanslı çalışmasını sağlamak için veri türlerini uygun seçmek önemlidir.

#### **1.4.2.1. Basit düzey veri türleri**

#### **Pozitif tam sayılar (Uint)**

0 ile 4.294.967.295 arasındaki tam sayıları tutabilen veri türüdür.

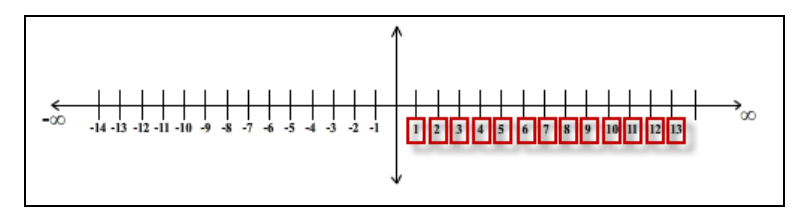

**Resim 1.22: Uint sayı doğrusu**

Veri türünün alabileceği maksimum ve minimum değerleri görmek için:

- Yeni bir çalışma sahnesi açınız.
- Eylem paneli açılarak aşağıdaki kodlar ekleyiniz.

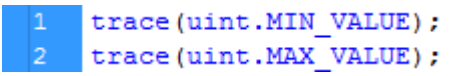

 CTRL+enter tuşlarına basıp output ekranında 0 ve 4.294.967.295 sayılarını görebilirsiniz.

#### **Tam sayılar (int)**

-2.147.483.648 ile 2.147.483.647 sayıları arasında tam sayı değerleri alabilen veri türüdür. Uintin aksine negatif değerler de alabilir.

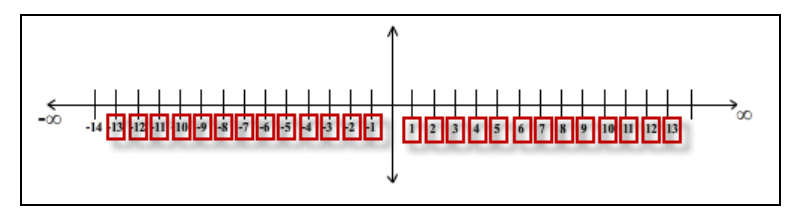

**Resim 1.23: İnt sayı doğrusu**

Veri türünün alabileceği maksimum ve minimum değerleri görmek için:

- Yeni bir çalışma sahnesi açınız.
- Eylem paneli açılarak aşağıdaki kodlar ekleyiniz.

```
trace(int.MIN VALUE);
trace(int.MAX VALUE);
```
 CTRL+enter tuşlarına basıp output ekranında -2.147.483.648 - 2.147.483.647 değerlerini görebilirsiniz.

#### **Tüm sayılar (Number)**

4.9406564584124654e-324 ile 1.79769313486231e+308 sayıları arasındaki tüm sayılar için kullanılan veri türüdür

Veri türünün alabileceği Maksimum ve minimum değerleri görmek için:

- Yeni bir çalışma sahnesi açınız.
- Eylem paneli açılarak aşağıdaki kodlar ekleyiniz.

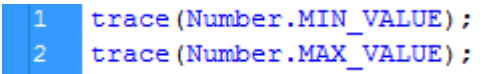

 CTRL+enter tuşlarına basıp output ekranında 4.9406564584124654e-324 ile 1.79769313486231e+308 değerlerini görebilirsiniz.

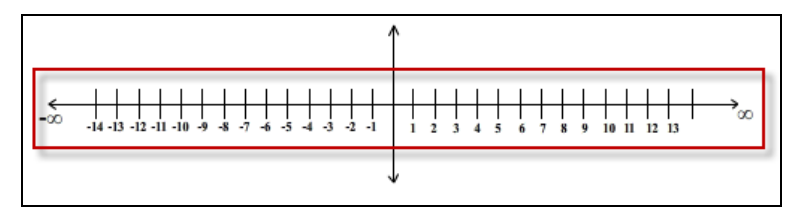

**Resim 1.24: Number sayı doğrusu**

Görüldüğü üzere Number veri türü her iki sayısal veri türünü de kapsamaktadır. Öyleyse neden diğer veri türleri var sorusu akla gelebilir. En başta bahsedildiği gibi performans ve tasarruf sebeplerinden dolayı uint ya da int kullanabilecekken Number kullanmamak akıllıca olacaktır.

Günlük hayattan örnek verecek olunursa küçücük bir odada dev ekran bir televizyon ya da kocaman bir salonda 37 ekran bir televizyon kullanmak ne kadar doğrudur düşünmek gerekir. Yaptıkları iş aynı olsa da bulundukları odaya göre yanlış seçim olacaklardır.

Oluşturulacak 1000-2000 kayıtlık basit bir adres defterinde veri türü önemli olmazken büyük veri grupları ile uğraşan, örneğin banka uygulamaları vb. uygulamalarda veri türü hayati öneme sahip olacaktır.

#### **Alfanümerik veri türü (String)**

İçerisinde harf, kelime, sayı, özel karakterler kısacası klavyeden basılan her tuşu barındırabilen veri türüdür. Yazılan her şeyi içerisine veri olarak alabilir. Sayısal değerleri veri olarak aldığında bu değerler ile matematiksel işlemler yapılamaz.

#### **Mantıksal veri türü (Boolean)**

Doğru (true) ve yanlış (false) değerler alabilen veri türüdür. Genellikle karşılaştırmalarda kullanılır. Bu veri türünde tanımlanmış bir değişken doğrudan true ya da false değeri verilebileceği gibi karşılaştırma sonucu true ya da false değerini alabilir.

#### **Nesne veri türü (object)**

Nesne kavramı ve nesneler hakkında gerekenler sınıflar konusunda ayrıntılı işlenecektir. Temel olarak nesnelere metotlar tanımlanabilir ve veriler yüklenebilir.

#### **Void veri tipi**

Fonksiyon için kullanılan veri tipidir. (Fonksiyonlar daha sonra detaylı işlenecektir). Sadece fonksiyonlarda kullanılır. Fonksiyonun dışarıya veri döndürmediği zamanlarda kullanılır. Fonksiyonda return kullanılacaksa void kullanılmaz.

#### **1.4.2.2. İleri Düzey Veri Türleri**

İleri düzey olarak tanımlanabilecek veri türleri: XML, XMLList, Array, date, error, function, RegExp şeklindedir.

#### <span id="page-22-0"></span>**1.4.3. Operatörler**

#### **Toplama operatörü (+)**

Bu operatör sayısal ifadeleri matematiksel olarak toplar. String ifadeleri yan yana yazdırır.

Aşağıdaki örnekte sayı türündeki iki ifade matematiksel olarak toplanmıştır.

```
var degisken1:uint=5;
var degisken2:uint=10;
trace (degisken1+degisken2); //işlemin sonucu 15 olarak görünür
```
Burada ise ifadeler string olduğundan dolayı yan yana yazılmıştır.

```
var degisken1:String="5";
var degisken2: String="10";
trace (degisken1+degisken2); //ișlemin sonucu 15 olarak görünür
```
#### **Fark operatörü (-)**

Sadece matematiksel ifadelerde kullanılır. Çıkarma işlemi yapılır.

```
var degisken1:uint=50;
var degisken2:uint=10;
trace (degisken1-degisken2); //islemin sonucu 40 olarak görünür
```
#### **Çarpma operatörü(\*)**

Matematiksel çarpma işlemi yapılır.

```
var degisken1:uint=2;
var degisken2:uint=3;
trace (degisken1*degisken2);//işlemin sonucu 6 olarak görülür.
```
#### **Bölme operatörü (/)**

Bölme işlemi yapılır.

```
var degisken1:uint=6;
var degisken2:uint=3;
trace(degisken1/degisken2);//islemin sonucu 2 olarak görülür.
```
#### **Mod operatörü (%)**

Bölme işlemindeki kalanı bulmak için kullanılır. Aritmetik işlemleri için önemlidir.

```
var degisken1:uint=51;
var degisken2:uint=10;
trace(degisken1 % degisken2);//işlemin sonucu 1 olarak görünür
```
#### **< (küçük), > (büyük), <= (küçük eşit) , >= (büyük eşit) Karşılaştırma Operatörleri**

İki ifadenin karşılaştırmasını yapar sonuç olarak boolean ifade elde edilir.

```
var degisken1:uint=5;
var degisken2:uint=10;
trace(degisken1>degisken2);//ișlemin sonucu false olacaktır.
```
#### **Eşittir operatörü = =**

Atama operatörü ile oldukça karıştırılır. Matematikteki eşitlik, programlamada  $=$ ifadesi ile gösterilir. = = karşılaştırma operatörüdür.

```
var degisken1:uint=10;
var degisken2:uint=10;
trace(degisken1 == degisken2);//ișlemin sonucu true olacaktır
```
#### **Eşit değildir (!=)**

İfadelerin eşit olmaması durumunda true değerini döndürecektir.

```
var degiskenl:uint=10;
var degisken2:uint=15;
trace(degisken1!=degisken2);//ișlemin sonucu true olacaktır
```
#### **Atama operatörü (=)**

Sağ taraftaki değeri sol taraftaki değişkene atama işlemi yapar.

1 sayi=5; //5 değeri sayi değişkenine atanmıştır.

#### **Arttırma operatörü (++)**

Sayının sonuna ya da başına eklenmesi durumunda sayının değerini 1 arttırır.

```
var degisken1:uint=6;
degisken1++;
trace (degisken1) ; // çıktı ekranında 7 değeri görülür.
```
#### **Azaltma operatörü (--)**

Sayının sonuna ya da başına eklenmesi durumunda sayının değerini 1 azaltır.

```
var degisken1:uint=6;
deqisken1--;trace(degisken1); // çıktı ekranında 5 değeri görülür.
```
#### **Ekle ve ata operatörü(+=)**

Yığmalı toplam işlemi yapacaktır. Soldaki değişkenin değerini sağdaki değer kadar arttırıp değişkene yeni değer verir.

"toplam+=i;" ifadesi, "toplam=toplam+i" ifadesinin kısa olarak yazılmasını sağlar.

```
var degisken1:uint=6;
degisken1+=10;
trace (degisken1) ; // çıktı ekranında 16 değeri görülür.
```
#### **Mantıksal VE operatörü (&&)**

Koşullardan hepsinin gerçekleşmesi durumunu sınar. Yani şartlardan birisi gerçekleşmezse yanlış (false) değerini döndürecektir.

Aşağıdaki örnekte a'nın 6'dan küçük ve b'nin 4'den büyük olması durumunda ekrana şartlar doğru ifadesi yazdırılacaktır.

 $var a:int=5;$ var b:int=7;  $if (a < 6 6 6) > 4)$ trace("șartlar doğru"); }  $\mathcal{L}_{\mathcal{L}}$ 

Aşağıdaki elektronik devresinde lambanın yanması için A ve B anahtarının aynı anda kapalı olması gerekir. Aksi halde lamba ışık vermeyecektir.

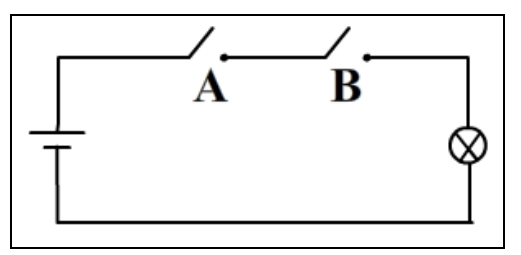

**Resim 1.25: Ve operatörünün elektronik eşdeğeri.**

#### **Mantıksal VEYA operatörü ( ||)**

Koşullardan herhangi birisinin gerçekleşmesi durumunu sınar. Şartlardan birisinin gerçekleşmesi doğru (true) değerini döndürecektir.

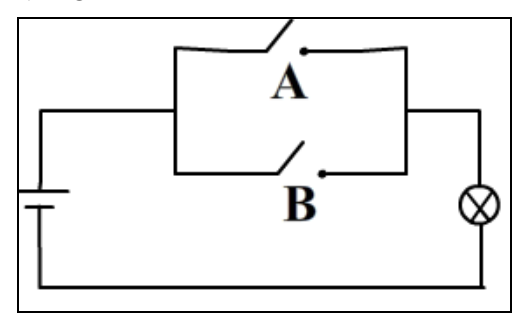

**Resim 1.26: Veya operatörünün elektronik eşdeğeri.**

#### <span id="page-24-0"></span>**1.4.4. Değişkenler**

Programcılık için değişkenler olmazsa olmazdır. Belirlediğimiz isimlerle oluşmuş bilgisayarın hafızasında yer kaplayan alanlardır. Değişkenleri içerisine bir şeyler koyulabilen defalarca kullanılabilen bardaklar olarak düşünülebilir.

Değişken tanımla yapılmadan program içerisinde kullanılamaz, ActionScript 3.0 ile birlikte değişken tanımlamak zorunlu hale gelmiştir.

- Değişken tanımla kuralları aşağıdaki şekilde ifade edilebilir.
	- ActionScript 3.0 büyük küçük harf duyarlıdır. Yani MEB, Meb, mEB, meB vb. birbirinden farklı değişkenler olacaktır.
	- Sadece İngilizce karakterler kullanınız ı,İ,ş,Ş,ç,Ç,ü,Ü,ö,Ö,ğ,Ğ karakterleri Türkçe karakterlerdir. En çok karıştırılan küçük ı ve büyük İ karakterine dikkat ediniz.
	- Özel karakterler kullanmayınız \*,?,/ gibi karakterler değişken içersinde kullanılmaz.
	- Değişken isimleri rakamla başlayamaz fakat değişken içerisinde rakam kullanılabilir. 1 volkan yanlış bir kullanım olacaktır. volkan1, v1 olkan, vo1lkan gibi yazılışlar doğrudur.
	- Değişken tanımlamada yapılan en büyük hatalardan biri de değişken ismi olarak kısaltma kullanmaktır. Uzun kod satırlarından oluşan uygulamalarda daha sonra bu kısaltmaların ne olduğunu hatırlamak çok zor olabilir. Bu yüzden değişkenlere verilecek isimlerin mantıklı, daha sonra okunduğunda anlaşılacak isimler olması doğru olacaktır. Örneğin: yki yerine yenikullaniciismi yazmak, sonrası için daha kullanışlı olacaktır.
	- Kelimeler arasında boşluk bırakılmamalıdır.

#### **İsimlendirme standartları**

Kod yazarken ya da animasyon programında örnek ismi verirken belirlencek birçok isim olacaktır, bu isimleri belli bir standarta göre yazılması daha sonra ismin kullanıldığı yerlerde acaba "Nasıl yazmıştım?" derdinden kurtaracaktır. Belli standartlar olduğu gibi kullnıcı kendiside bir standart oluşturabilir.

#### **Camel standardı**

Yazılan ismin ilk harfinin küçük, birden fazla kelimeden oluşan bir isimse diğer kelimelerin ilk harflerinin büyük olması ile yazılır. ActionScript 3.0 bu standardı kullanmaktadır. Bu standarda göre yazmak zorunlu değildir. Fakat kod yapısına alışılması için bu şekilde bir yazım şeklini benimsemek önemlidir.

**y**eni**K**ullanici**I**smi yazılımı bu standart için bir örnektir.

#### **Pascal standardı**

Yazılan değişken isminin kelime ya da kelimelerin ilk harflerinin büyük olması ile yazılır.

**Y**eni**K**ullanici**I**smi yazılımı bu standart için bir örnektir.

#### **Underscore standardı**

Yazılan kelimelerin arasına \_ işareti koyarak yazım yapılır

Yeni**\_**kullanici**\_**ismi yazılımı bu standart için bir örnektir.

#### **1.4.4.1. Değişken Tanımlama**

ActionScript içerisinde değişken tanımlamak için *variable* kelimesinin kısaltılmışı olan *var* kelimesini kullanmalıyız.

Şu kalıbı kullanarak değişken tanımlarız

*Var Değişken İsmi: Veri Türü;*

Yukarıdaki kalıp cümlede değişken oluşturulmuş fakat içerisine değer atanmamıştır. Daha önce bahsedilen bardak örneğini düşünüldüğünde; bardak oluşturuldu fakat içerisine bir değer atamamk için atama operatörü kullanılmadır.

Bu işlemi iki şekilde yapılabilir.

Burada değişken oluşturulmuş ve aynı satırda değeri kendisine atanmıştır.

var Değişken İsmi:Veri Türü = Değişken Değeri;  $|2\rangle$ var sayilar :uint  $= 10$ ;

 $\triangleright$  Birinci satırda değişken oluşturma ikinci satırda değer atama işlemi yapılmıştır.

```
var Değişken İsmi:Veri Türü;
Değişken İsmi=Değişken Değeri;
var sayilar
                 :uint;
sayilar
             =10;
```
Burada tercih programcıya kalmıştır.

Farklı veri türlerinden değişken tanımlak için:

- Yeni bir çalışma sayfası açınız.
- $\triangleright$  Eylemler panelini çalıştırınız.
- $\triangleright$  Pozitif tamsayı ,tamsayı,string, boolean veri türlerinde değişkenler tanımlayıp rastgele değerler veriniz.

```
var donguDegiskeni:uint=0;
var isim: String="melek";
```
Burada unutmamanız gereken string ifadeler " " işaretleri arasında yazılmalıdır.

```
var savi:Number=25.456;
var dogrumu: Boolean=false;
```
 Eşitliğin sağ tarafında veri türüne göre değeri oluşturacak ifade direk olarak yazılabilir.

```
var savi:uint=19-8;
//değişkenin değeri 11 olacaktır.
var dogrumu: Boolean=19>80;
/*19 sayısı 80 den küçük olduğu için şart yanlış olacak
ve doğrumu değişkeni false değeri alacaktır.*/
```
#### <span id="page-27-0"></span>**1.4.5. Sabitler**

Program içerisinde değeri hiç değişmeyen yapılara sabit denir. Örneğin, pi sayısı matematiksel bir sabittir. Değeri asla değişmeyecektir. Ya da sizin uygulamanız için program boyunca sabit kalmasını isteyeceğiniz bir katsayı değeri de sabit olarak tanımlanabilir.

Sabit tanımlamanın değişken tanımlamadan tek farkı, en başta yazılan var yerine *const* yazılmasıdır.

*const pi:Number=3.14;* 

Bu ifadenin program içerisinde değeri değiştirilmek istenirse, animasyon yazılımında derleyici hatası alınacaktır.

```
const pi:Number=3.14;
pi=4.3;
```
Bu iki satır yazılıp derlemeye çalışıldığında 1049 (Sabit olarak belirtilmiş bir değişkene kuraldışı atama) hatası verecektir.

#### <span id="page-27-1"></span>**1.4.6. Trace Cümlecikleri**

Kodlama yaparken kodların sonucunu ya da aldığı değerleri görme ihtiyacı oluşur. Bir başka deyişle kodların doğru olup olmadığı tst edilmek istenebilir. Bu gibi durumlarda *trace* büyük fayda sağlayacaktır. İstenilen anda istenilen değişkenlerin anlık değerleri ya da istenilen ifade output ekranına yazdırılabilir.

Kullanımı oldukça basittir. Tek değişken yazdırılabileceği gibi birden fazla değişken ve string ifade de yazdırabilir. Örneğin;

> trace(kullaniciIsmi); trace ("Kullanici ismi:", kullanici Ismi, "yași:", kullanici Yasi);

Trace içindeki her ifade birbirinden virgül işareti ile ayrılmış ve string ifadeler çift tırnak içerisinde yazılmıştır.

## **UYGULAMA FAALİYETİ**

<span id="page-28-0"></span>ActionScript panelini açmak, değişken tanımlamak, operatörleri değişkenlerle kullanmak ve çıkış panelini çalıştırmak için aşağıdaki uygulamayı yapınız.

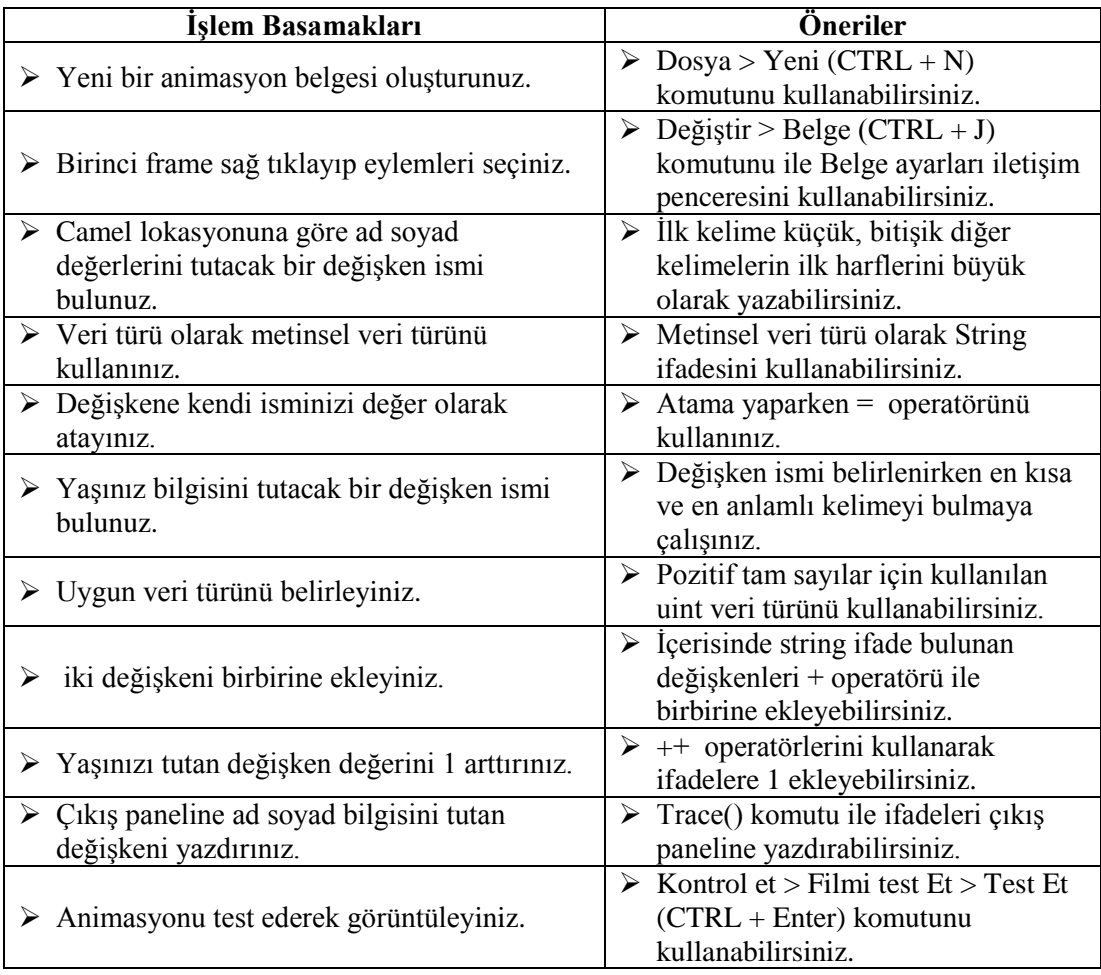

## **KONTROL LİSTESİ**

Bu faaliyet kapsamında aşağıda listelenen davranışlardan kazandığınız beceriler için **Evet**, kazanamadığınız beceriler için **Hayır** kutucuğuna (X) işareti koyarak kendinizi değerlendiriniz.

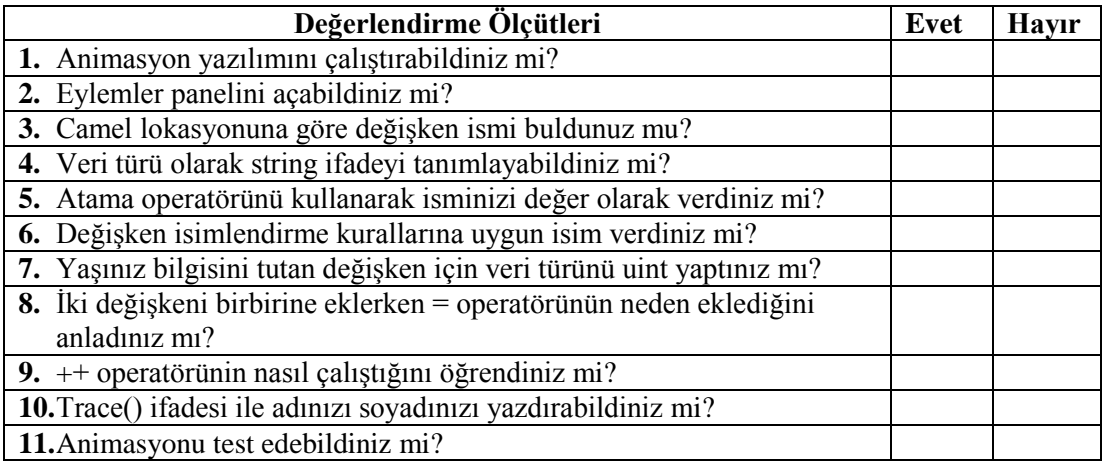

### **DEĞERLENDİRME**

Değerlendirme sonunda "**Hayır**" şeklindeki cevaplarınızı bir daha gözden geçiriniz. Kendinizi yeterli görmüyorsanız öğrenme faaliyetini tekrar ediniz. Bütün cevaplarınız "**Evet**" ise "Ölçme ve Değerlendirme"ye geçiniz.

## **ÖLÇME VE DEĞERLENDİRME**

<span id="page-30-0"></span>**Aşağıdaki cümlelerin başında boş bırakılan parantezlere, cümlelerde verilen bilgiler doğru ise D, yanlış ise Y yazınız.**

- **1.** ( ) ActionScript 3.0 nesne yönelimli bir programlama dilidir..
- **2.** ( ) Eylemler panelinde sadece 1 satıra açıklama satırı ekleyebiliriz.
- **3.** ( ) Değişken isimleri rakamlarla başlayamaz.
- **4.** ( ) Atama ( = ) operatörü iki ifadenin birbirine olan eşitliğini gösterir.
- **5.** ( ) Arttırma operatörü (++) değişkenin değerini 1 arttırır.
- **6.** ( ) Trace ifadesi sadece değişkenlerin değerini gösterebilir.
- **7.** ( ) Negatif tam sayılar için uint veri türünü kullanabiliriz.
- **8.** ( ) Eylemler panelinde satır numaralarını göstermek için CTRL+Shift+L kısa yolunu kullanabiliriz.
- **9.** ( ) Sahnedeki tüm nesnelerin örnek isimleri aynı olabilir.
- **10.** ( ) Tüm şartların doğru olduğunu sınayan operatör veya ( || ) dır.

### **DEĞERLENDİRME**

Cevaplarınızı cevap anahtarıyla karşılaştırınız. Yanlış cevap verdiğiniz ya da cevap verirken tereddüt ettiğiniz sorularla ilgili konuları faaliyete geri dönerek tekrarlayınız. Cevaplarınızın tümü doğru ise bir sonraki öğrenme faaliyetine geçiniz.

## **ÖĞRENME FAALİYETİ–2**

 $\blacksquare$ 

<span id="page-31-0"></span>**AMAÇ**

Animasyon yazılımını kullanarak fonksiyon işlemlerini gerçekleştirebileceksiniz.

## **ARAŞTIRMA**

Diğer programlama dillerinde fonksiyon tanımlama ve kullanmayı araştırınız.

## **2. FONKSİYONLAR**

### <span id="page-31-2"></span><span id="page-31-1"></span>**2.1. Fonksiyonlar**

Uygulama içerisinde bir komut ya da komut grubu tekrar tekrar kullanmak istenebilir. Bu gibi durumlarda aynı satırlar defalarca yazılmak zorunda kalınabilir. Birkaç yüz satır kodlamada çok büyük problem olmayacaktır. Fakat uygulama büyüdükçe hata kontrolü yapması da zorlaşacaktır. Tekrar eden kodlarda belli bir değer değiştirmek istendiğinde tüm tekrar eden satırların yeniden düzenlenmesi gerekecektir.

Bu tarz durumlarda uygulama geliştiricilerin yardımına fonksiyonlar yetişmektedir. Kısaca fonksiyonlar, tekrar eden kod bloklarının alınıp paketlenmesine yarar. Uygulama içerisinde artık bu paketin ismi kullanılarak istenilen yerde bu kodlar çalıştırılabilir. Bu sayede daha sonra üstüne yapılacak değişiklikler ve hata kontrolü hızlı bir biçimde yapılabilir.

### <span id="page-31-3"></span>**2.2. Fonksiyon Tanımlama**

Fonksiyon tanımlama aşağıdaki şekilde yapılabilir: Bu şekilde fonksiyon tanımlandığında editör penceresinin istenilen yerinde fonksiyon çalıştırılabilir.

Fonksiyonu tanımlamak için:

Fonksiyonu çalıştırmak için:

fonksiyonismi()

Şeklinde yazarak istenilen yerde fonksiyon çalıştırılır.

Sahnedeki örnek ismi "kutu" olan nesneyi x ekseninde 250, y ekseninde 250 px noktasına getirecek fonksiyonu yazmak için:

- Yeni bir belge oluşturunuz.
- Sahnemize 20\* 20 px büyüklüğünde kare oluşturunuz.
- Film klibi haline getirip örnek adı olarak *kutu* ismini veriniz.
- $\triangleright$  Sahneye tıklayıp Pencere > Eylemler (F9) komutunu seçiniz.
- Fonksiyon ismini *ilerlet* belirleyin. İsterseniz değişken tanımlama kuralları çerçevesinde istediğiniz ismi verebilirsiniz.

```
function ilerlet():void
\overline{2}Ŧ
3
    kutu.x=250;
\overline{4}kutu.y=250;
     Þ
```
- $\triangleright$  Animasyonu test ediniz.
- $\triangleright$  Kutu nesnesinin yeri değiştirmeyecektir.
- Fonksiyon tanımlanmış, fakat tetiklenmediği için kodlar çalışmamaktadır.
- Tetiklemek için fonksiyon komutunu eylem paneline eklememiz gereklidir.

```
function ilerlet():void
    \cdotkutu.x=250;
    kutu.y=250;
    Þ
6<sup>1</sup>ilerlet();
```
### <span id="page-32-0"></span>**2.3. Fonksiyonlara Veri Gönderme - Alma**

Fonksiyonların daha önce belli işlerin yapılmasını sağlayan paketlenmiş kodlar olduğundan bahsedilmişti. Bu kod paketlerine isteğe göre değer verip, işlenmiş verinin sonucu geri alınabilir. Böylelikle fonksiyonlar anlık olarak verileri işleyip sonucu programa dâhil edebilir.

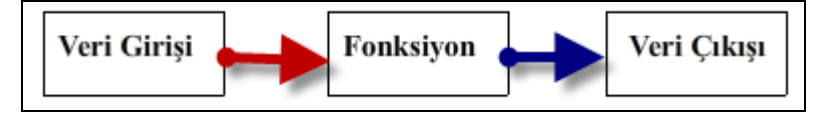

**Resim 2.1: Fonksiyonlara veri gönderme - alma**

Örneğin, dairenin alanını hesaplayan bir fonksiyonun yazıldığını düşünelim. Fonksiyon her çalıştırıldğında girilen yarıçap verisine göre dairenin alanını hesaplayıp sonucu ekrana yazdırsın.

```
function daireninAlani(r:Number):void
\mathbf{1}Æ
    // dairenin alanı pi*r2
    var alan: Number=3.14*r*r;
    trace("dairenin alanı : ", alan);
6
    \mathbf{1}
```
Fonksiyon yukarıdaki kodlarla *daireninAlani* ismiyle paketlendi. Şimdi fonksiyonu 5 yarıçap değerine göre çalıştırılmak istendiğinde;

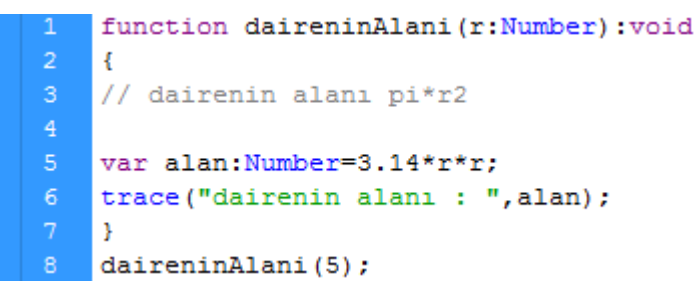

Şeklinde fonksiyonu eklenmesi yeterlidir.

Kodlar çalıştırıldığında aşağıdaki şekilde sonucu görülecektir:

```
Zaman Çizelgesi | Çıktı | Hareket Düzenleyici | Derleyici Hataları ||
   dairenin alanı :
                           78.5
```
Yukarıdaki örnekte fonksiyona tek değer gönderildi. Uygulama içerisinde birden fazla değerle (parametre) fonksiyon çalıştırılması gerekebilir. Örneğin daire, dik prizmanın hacmini hesaplayan bir fonksiyon yapıldığında yarıçap ve yükseklik bilgilerinin fonksiyona gönderilmesi gerekecektir.

Birden fazla değer (parametre) göndermek için parametre tanımlanırken istenilen parametrelerin tanımlanıp aralarının virgülle ayrlması gerekir.

```
function prizmaHacmi(r:Number, h:Number):void
\mathbf{1}\overline{3}// herhangi dik prizmanın hacmi = taban alanı*yüksekliktir.
    // dairenin alanı pi*r2
    var alan: Number=3.14*r*r;
6<sup>1</sup>var hacim: Number=alan*h;
    trace ("Prizmanın Hacmi : ", hacim) ;
8
    \mathcal{F}prizmaHacmi(3,6);
9
```
P(n)=n<sup>3</sup>-3n<sup>2</sup>+4n-2 polinomu için P(2)= ?, P(0) = ?, P(1) = ? değerlerini hesaplayan bir fonksiyon yazmak için:

Yeni bir çalışma sayfası açıp eylemler panelini çalıştırınız.

- Hesapla isminde bir fonksiyon oluşturun. Fonksiyon polinomdaki matematiksel işlemi yapacaktır.
- $\triangleright$  Küp ya da kare alma komutları ilerleyen konularda ele alınacağı için temel matematiksel işlemlerini kullanarak fonksiyonu çalıştırınız.

```
function hesapla(n:Number): void
    Ŧ
    var sonuc: Number;
    sonuc=(n * n * n) - (3 * n * n) + (4 * n) - 2;trace ("polinomun sonucu :", sonuc);
    Þ
   hesapla(2);8
   hesapla(0);hesapla(1);
```
Animasyonu test ederek, ekran çıktısını kontrol ediniz.

```
Zaman Çizelgesi | Çıktı | Hareket Düzenleyici | Derleyici Hataları |
  polinomun sonucu : 2
  polinomun sonucu : -2
  polinomun sonucu : 0
```
Fonksiyonlarda parametreden sonra yazılan *void* kelimesi, fonksiyonun geriye değer döndürmediği anlamına gelmektedir. Yani fonksiyon, yaptığı işlem sonucunda uygulamaya herhangi bir veri göndermemektedir.

Fonksiyonlardan veri almak için yukarıdaki alan örneğini tekrar yapınız.

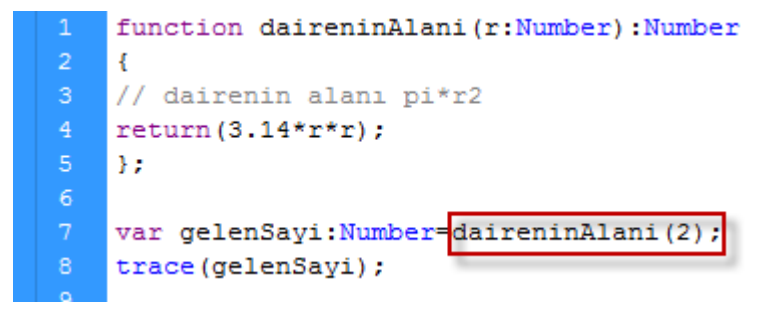

*"void"* kelimesi yerine fonksiyonun ne tür veri geri döndüreceğini yazılmaktadır. Yukarıdaki örnekte fonksiyon dairenin alanını hesaplayıp return kelimesiyle number türünde bilgiyi fonksiyon dışına aktarmaktadır. "gelenSayi" değişkeninin değeri 12.56 olacaktır.

## **UYGULAMA FAALİYETİ**

<span id="page-35-0"></span>ActionScript 3.0 kullanarak fonksiyon yazmak ve kullanmak için aşağıdaki uygulamayı yapınız.

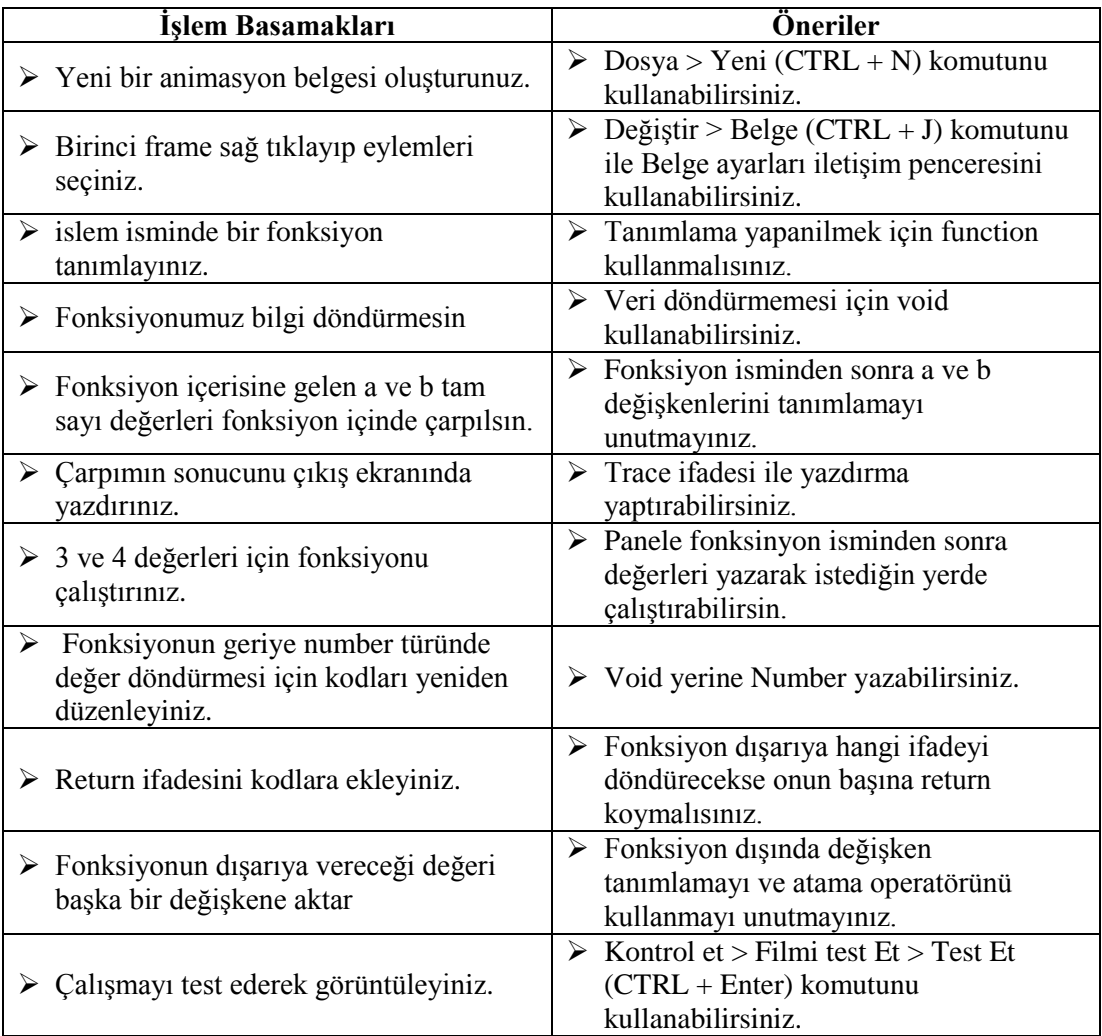
# **KONTROL LİSTESİ**

Bu faaliyet kapsamında aşağıda listelenen davranışlardan kazandığınız beceriler için **Evet**, kazanamadığınız beceriler için **Hayır** kutucuğuna (X) işareti koyarak kendinizi değerlendiriniz.

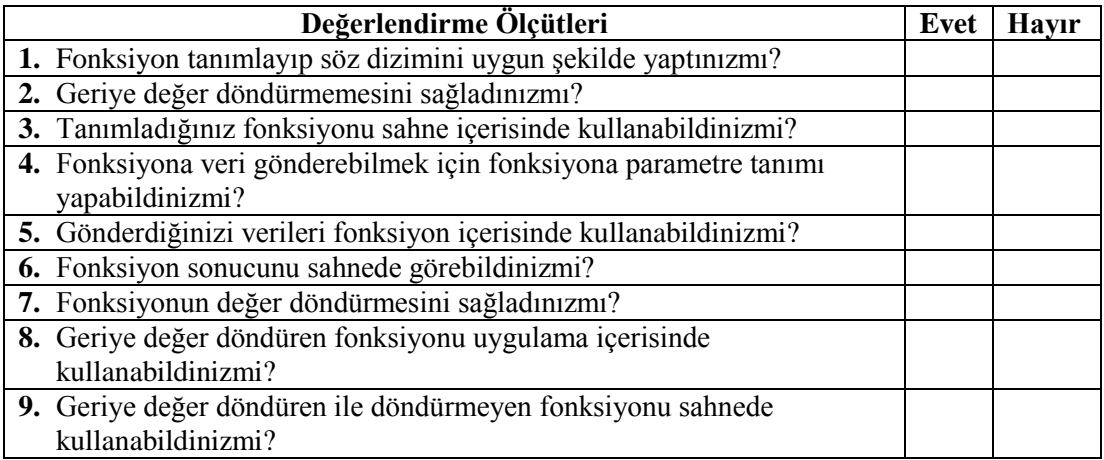

# **DEĞERLENDİRME**

Değerlendirme sonunda "**Hayır**" şeklindeki cevaplarınızı bir daha gözden geçiriniz. Kendinizi yeterli görmüyorsanız öğrenme faaliyetini tekrar ediniz. Bütün cevaplarınız "**Evet**" ise "Ölçme ve Değerlendirme"ye geçiniz.

# **ÖLÇME VE DEĞERLENDİRME**

### **Aşağıdaki cümlelerin başında boş bırakılan parantezlere, cümlelerde verilen bilgiler doğru ise D, yanlış ise Y yazınız.**

- **1.** ( ) Bütünü parçalara ayırmak için fonksiyonları kullanabiliriz.
- **2.** ( ) Fonksiyon tanımlayarak aynı kod bloğunu hızlı bir şekilde başka bölümlerde kullanabiliriz.
- **3.** ( ) Fonksiyon tanımlamak için variable kelimesinin kısaltılmışı olan var kelimesi kullanılır.
- **4.** ( ) Dışarıdan veri alırken parametre tanımlamak zorundayız.
- **5.** ( ) Void ve return kelimelerini aynı fonksiyon içersinde kullanabiliriz.
- **6.** ( ) Geriye değer döndürürken return kelimesi kullanılır.
- **7.** ( ) Fonksiyonun ne tür değer döndüreceği fonksiyon tanımlanırken belirtilmelidir.

# **DEĞERLENDİRME**

Cevaplarınızı cevap anahtarıyla karşılaştırınız. Yanlış cevap verdiğiniz ya da cevap verirken tereddüt ettiğiniz sorularla ilgili konuları faaliyete geri dönerek tekrarlayınız. Cevaplarınızın tümü doğru ise bir sonraki öğrenme faaliyetine geçiniz.

# **ÖĞRENME FAALİYETİ–3**

 $\Box$ **AMAÇ**

Olaylarla ilgili düzenlemeleri yapabilecek ve sahnede olayları kontrol edebileceksiniz.

# **ARAŞTIRMA**

 $\triangleright$  Internetdeki ActionScript ile yapılmış oyun ve uygulamaları inceleyip klavye ve fareye verdikleri tepkileri inceleyiniz.

# **3. OLAYLAR (EVENT)**

# **3.1. ActionScript Olayları**

ActionScript 3.0 ile artık sahnede gerçekleşen her şey, bir olay olarak kabul edilmiştir. Örneğin; farenin herhangi bir yere tıklaması, klavyeden bir şeyler yazılması, sahnenin çalışması, zaman çizgisi üzerinde bir frame'in çalışması gibi… Her şey artık olay olarak kabul edilmektedir. Olayların gerçekleşmesi yazılmış fonksiyonların tetiklenmesini sağlar.

Her nesne için ayrı olaylar tanımlanabilir. Tanımlanan bu olaylar olay dinleyicileri ile izlenmektedir. Uygulamayı istendiği gibi geliştirmek için olayların çok iyi bilinmesi gerekir.

ActionScript içerisinde kullanılabilecek birçok olay bulunmaktadır. ActionScript dilinin gücü de buradan gelmektedir. Bunlar fare olayları, klavye olayları, zamana bağlı olaylar olarak ayrılabilir. Burada temel olaylar işlenecektir. Bu olaylar sistemin otomatik tetiklediği ve kullanıcının tetiklediği olaylar olarak ikiye ayrılmaktadır.

"Neden onlarca olay dinleyicisi var?" sorusu akla gelebilir. İnteret üzerinden oyunlar oynanırken bazı durumlarda farenin tıklanması yetmeyecektir. Sürüklenmesi veya belli bir bölgede dolaştırılması ya da klavyeden belli bir tuşa/tuşlara basılması istenebilir. İşte bu yüzden gereken tüm durumlar için olay yöneticisi oluşturulabilir.

# **3.2. EventListener**

Olay, dinleyicilerini sahneye eklemek ve tetikleyeceği fonksiyonu tanımlamak şu şekilde yapılır: Öncelikle olay dinleyicisini nesneye eklemek gerekir.

Kare örnek ismine sahip bir nesneye olay dinleyicisi eklemek için:

- $\triangleright$  Sahneye bir kare çiziniz ve kareyi film klibi haline dönüştürünüz.
- "Örnek Adı" (instance name) bölümüne *kare* ismini verin.
- $\triangleright$  Kare nesnesinin üzerine fareyle gelindiğinde fare fonksiyonu çalışması ve fare karenin üzerinde çıktısını vermesi isteniyor. Buna göre olay dinleyicisini ekleyiniz.

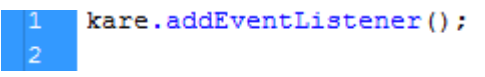

 Burada nesnemizi hangi olaya karşı tetikleceği belinmektedir. Farenin nesne üzerine gelmesi buradaki olaydır.

```
kare.addEventListener(MouseEvent.MOUSE OVER, fare);
```
- Fare karenin üstüne geldiğinde fare fonksiyonumuz çalışacaktır.
- Fare fonksiyonunu yazın. Fare fonksiyonu, fonksiyonlar konusunda öğrendiğnizin haricinde bir konu içermemektedir. Buradaki fonksiyonun tek farkı, içerisine gönderilecek parametre farklılık göstermektedir. Fonksiyona mouse olayı olduğunu anlatmak için parametre olarak *event:MouseEvent* söz dizimini kullanınız.

```
kare.addEventListener(MouseEvent.MOUSE OVER, fare);
    function fare(event:MouseEvent):void
    \mathcal{L}\overline{4}trace ("fare karenin üzerinde");
    \mathcal{Y}
```
 $\triangleright$  Filmi test ediniz. Fare kare üzerine geldiğinde çıkış ekranında "fare karenin üzerinde" uyarısı görülmelidir.

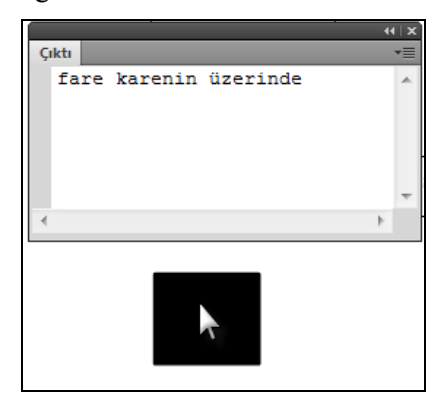

**Resim 3.1: Olay yöneticisinin çalışması**

Uygulama içerisinde nesneye atanan olay iptal edilmek istenebilir. Örneğin, bir oyunda şart gerçekleşmişse nesne üzerindeki olayı silmek ya da değiştirmek gerekebilir. Bu gibi durumlarda *removeEventListener* komutunu kullanılarak nesne üzerindeki olaylar silinebilir.

Yukarıda yaptığımız örnekteki olay dinleyicisini silmek için:

 *kare.removeEventListener(MouseEvent.MOUSE\_OVER,fare);* komutunu kullanınız. Bu komutu bir fonksiyon ya da bir karar yapısının içerisinde kullanabilirsiniz.

# **Örnek:**

Şimdi öğrendiklerimizle basit bir oyun tasarlayalım. Oyunun amacı fare ile labirentin yolları arasında ilerleyip labirentin orta noktasındaki çıkış kapısına ulaşmaktır. Kapıya ulaşmaya çalışırken duvarlara temas edildiğinde ceza puanı oluşarak üç defa duvara temas edildiğinde "Oyun Bitti" uyarısı alınacaktır ve bu durumdan sonra skor çalışmayacaktır.

Oyunu hazırlamak için:

 Yeni bir çalışma sahnesi açın ve boyutu 500x300 piksel olan bir dikdörtgen çizin.

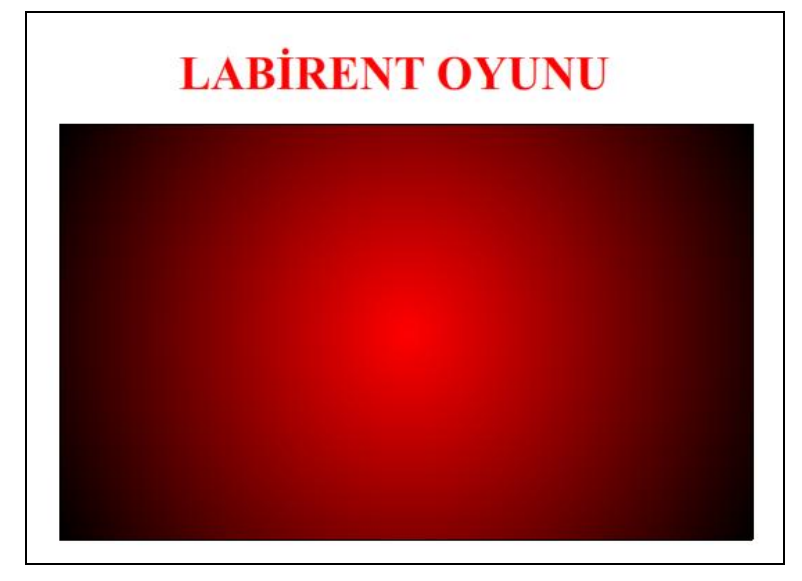

**Resim 3.2: Labirent oyunu ana sahnesi.**

 Dikdörtgen içerisine labirent yollarını oluşturmak için seçme aracı (v) ile seçip delete ile dikdörtgen içerisinden çıkartın. Labirentin zorluk derecesini yolları daraltıp genişleterek beliryeyebilirsiniz.

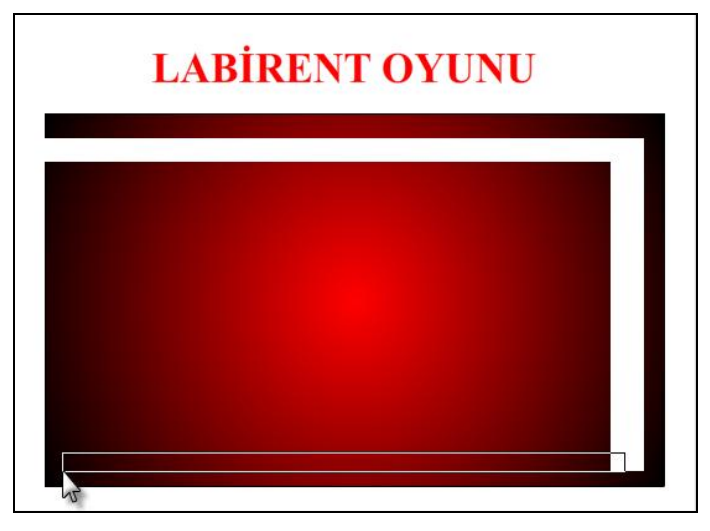

**Resim 3.3: Labirent oyunu ana sahnesi yol hazırlama**

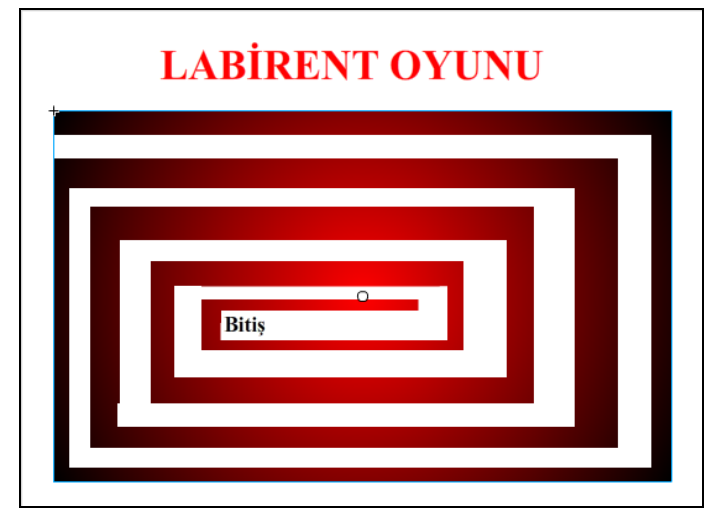

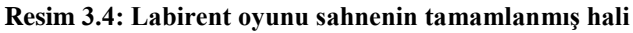

Labirenti seçip film klbine dönüştürün. Örnek ismi olarak *labirent* ismi verin.

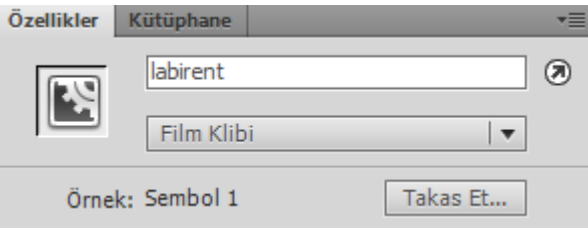

**Resim 3.5: Yapılan çizim için örnek ismi oluşturma**

- $\triangleright$  Öncelikle oyunda hangi olay dinleyicisinin kullanılacağına karar vermeniz gerekmektedir. Buraya kadar sadece farenin bir nesne üzerine gelme olayını knlarda yer aldı. Bu olay bu oyun için yeterli olacaktır.
- $\triangleright$  Labirent nesnesine olay dinleyicisini ekleyin. Tetikleyeceği fonksiyonun ismini *oyun* olarak ayarlayın.

```
labirent.addEventListener(MouseEvent.MOUSE OVER, oyun);
```
 $\triangleright$  Artık animasyon yazılımı, labirent nesnesi üzerine farenin gelip gelmediğini gözleyecek ve fare labirent üzerinde dolaşırsa oyun fonksiyonunu çalıştıracaktır.

```
function ovun (event: MouseEvent): void
    E.
\overline{3}Bu bölüme artık oyunun gerçekleşmesi için
    gerekli kodları yazacağız.
    Ð
```
 $\triangleright$  Farenin labirentin üzerine her geldiğinde skor tutacak bir değişkene ihtiyacımız var. Fonksiyonun dışında başlangıç değeri 0 tam sayı tipinde *say* isminde bir değişken tanımlayın. Bu değişkeni fonksiyon içerisinde tanımlanırsa fonksiyon her çalıştığında *say*'ın değeri 0 olacaktır.

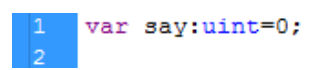

- Fonksiyon her çalıştığında değişkenin değeri 1 artmalıdır. *say++* ya da *say=say+1* (yığmalı toplam) komutları kullanılabilir.
- Basit bir karar yapısı kullanarak *say* değişkeninin değeri 3 olduğunda yani üç kere kare duvarlarının üzerine gelirse oyunu bitirecek ve çıkış ekranına oyun bitti uyarısını verecek. Bu karar yapısı ilerleyen konularımız içerisinde ayrıntılı olarak işlenecektir.

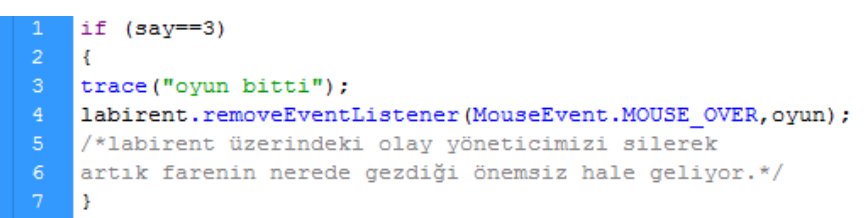

Oyunun son kodları

```
var say:uint=0;
labirent.addEventListener(MouseEvent.MOUSE OVER, oyun);
function ovun (event: MouseEvent) : void
-4
say++;if (say==3)L£.
    trace ("oyun bitti");
    labirent.removeEventListener(MouseEvent.MOUSE OVER, oyun) ;
```
şeklinde olacaktır.

Görüldüğü üzere animasyon yazılımı, basit kodlarla ve hayal gücüyle birlikte güzel oyunlar geliştirmeni sağlamaktadır.

# **3.3. Fare Olayları**

## **3.3.1. CLICK**

Farenin bir nesneye sol tuş ile tıklanıp bırakılma olayıdır.

mouseEvent.CLICK şeklinde yazılır.

#### **3.3.2. DOUBLE\_CLICK**

Farenin bir nesneye çift tıklama olayıdır.

mouseEvent.DOUBLE\_CLICK şeklinde kullanılır

#### **3.3.3. MOUSE\_DOWN**

Farenin sol tuşuna basma olayıdır. Click den farkı sadece basma ile çalmasıdır.

mouseEvent.MOUSE\_DOWN şeklinde kullanılır.

## **3.3.4. MOUSE\_UP**

Farenin sol tuşunu bırakma olayıdır.

mouseEvent.MOUSE\_UP şeklinde kullanılır.

### **3.3.5. MOUSE\_OUT**

Farenin bir nesne üzerinden ayrılma olayıdır.

mouseEvent.MOUSE\_OUT şeklinde kullanılır.

### **3.3.6. MOUSE\_MOVE**

Farenin nesne üzerinde gezme olayıdır.

mouseEvent.MOUSE\_MOVE şeklinde kullanılır.

### **3.3.7. MOUSE\_OVER**

Farenin nesne üzerine gelme olayıdır.

mouseEvent.MOUSE\_OVER şeklinde kullanılır.

### **3.3.8. MOUSE\_WHEEL**

Farenin tekerleğinin döndürülme olayıdır.

mouseEvent.MOUSE\_WHEEL şeklinde kullanılır.

### **3.3.9. ROLL\_OVER**

Farenin sol tuşunun basılı tutularak nesne üzerine gelme olayıdır.

mouseEvent.ROLL\_OVER şeklinde kullanılır.

#### **3.3.10. ROLL\_OUT**

Farenin sol tuşunun basılı tutularak nesne üzerinden ayrılma olayıdır.

mouseEvent.ROLL\_OUT şeklinde kullanılır.

## **3.4. Klavye Olayları**

Klavyeden basılan tuşları algılamayı saplayan olaylardır. İki adet davranış sergiler.

### **3.4.1. KEY\_DOWN**

Klavyeden herhangi bir tuşa basma durumunda çalışır. Hangi tuşa basıldığını anlamak için keycode özelliği kullanılabilir.

import flash.events.KeyboardEvent;

Buradaki kod flash tarafından otomatik eklenecektir. Event sınıfının klavye metotlarını uygulama içerisine dâhil edecektir.

```
function klavye (event: KeyboardEvent) : void
\overline{2}ŧ
    trace (event. keyCode)
    A.
    stage.addEventListener(KeyboardEvent.KEY DOWN, klavye) ;
```
Yukarıdaki kodları çalıştırıldığında klavyeden basılan "v" tuşu için asci kodu çıkış ekranında görülebilir.

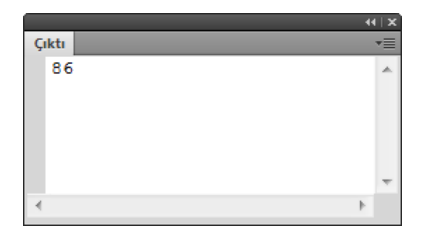

**Resim 3.6: v tuşunun asci kod karşılığı**

#### **3.4.2. KEY\_UP**

Klavyeden basılmış bir tuşun bırakılması olayıdır.

```
import flash.events.KeyboardEvent;
```
Buradaki kod, flash tarafından otomatik eklenecektir. Event sınıfının klavye metotlarını uygulama içerisine dâhil edecektir.

```
function klavye (event: KeyboardEvent) : void
\overline{2}-4
         trace (event.keyCode)
    ł
\overline{5}stage.addEventListener(KeyboardEvent.KEY UP, klavye);
```
Örneğimizi çalıştırdığımızda klavyeden elinizi çektiğiniz anda, çıkış ekranında basılan tuşun kodunu görebilirsiniz.

# **3.5. Zamana Bağlı Çalışan ve Tekrar Eden Olaylar**

ActionScript 3.0 içerisinde ENTER FRAME, TIMER ve TIMER\_COMPLETE olayları en fazla kullanılan olaylar arasındadır. ENTER\_FRAME olayı uygulama başladığından itibaren sonuna kadar çalışır. Timer olaylarında çalışma sürelerini belirlenebilir.

### **3.5.1. ENTER\_FRAME**

Bu olay sahne çalışma hızına bağlı olarak (Frame Rate) sürekli fonksiyonları çalıştırır. Sahne çalıştırıldığı anda tetiklenmeye başlar ve sahne hızına göre sürekli olarak uygulama kapatılana kadar çalışır.

Sahne çalışma hızı değiştirildiğinde tetiklenen fonksiyonun çalışması da değisecektir. Uygulama süresince tetiklenen fonksiyon çalışacağından işi bittiğinde tetikleyiciyi silmek doğru bir davranış olacaktır.

```
var sav: uint=0;
stage.addEventListener(Event.ENTER FRAME, calis);
function calis (event: Event) : void
\overline{\mathbf{f}}trace(say++);
\mathbf{R}
```
Yukarıdaki sahneyi izleyen tetikleyici çalıştığı anda *calis* fonksiyonu tetiklenecek ve fonksiyon içindeki *say* değişkeni, sahne hızına göre kendini arttıracaktır. Çıkış ekranında say değişkeninin değerinin arttığını görülebilir. Sahne hızı arttırıldığında *say* değişkenin değeri daha hızlı artacaktır.

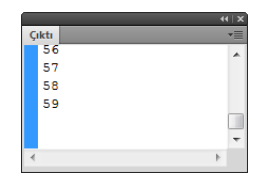

**Resim 3.7: Say değişkeninin sahne çalıştığındaki artan değeri**

# **3.6. Kod Parçacıkları (CodeSnipet)**

Kod parçacıkları paneli animasyon yazılımının beşinci versiyonunda gelmiş bir yeniliktir. Kod yazmak yerine panelden ilgili kodu seçip çift tıklamak yeterlidir. Panel; eylemler, zaman çizgisi kontrolleri, hazır animasyonlar, dışarıdan dosya yükle ve kaldır, ses ve video, olay yöneticileri şeklinde altı bölümden oluşmaktadır.

Paneli açmak için Pencere > Kod parçacıkları komutu ya da ActionScript editör penceresinin köşesinden  $\overline{S}$  Kod Parçackları seçilip açılabilir. Kodların sahneye düzgün eklenip çalışması için sahneye o kodun atanacağı bir nesne olmak zorundadır. Nesnenin örnek isminin (instanse name) tanımlanmış olması gereklidir yoksa panel kendisi o nesneye bir isim verecektir.

Kod parçacıklarını kullanmakiçin:

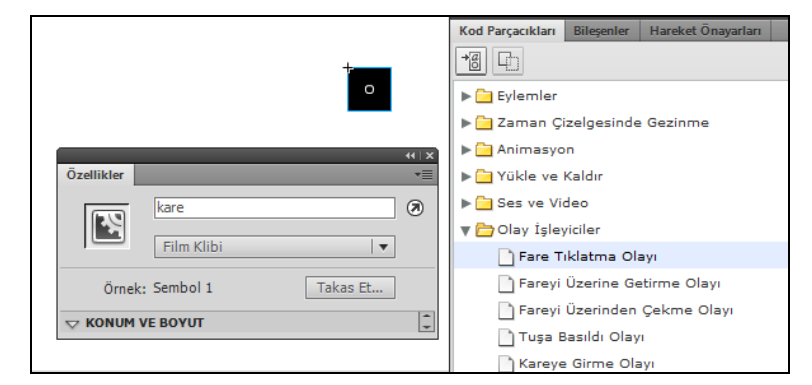

Sahnedeki kare nesnesine seçin ve kod parçacıkları bölümünü açın.

**Resim 3.8: Kod parçacıkları paneli**

İstediğiniz eylemi seçerek çift tıklayın. Kod otomatik olarak eklenecektir.

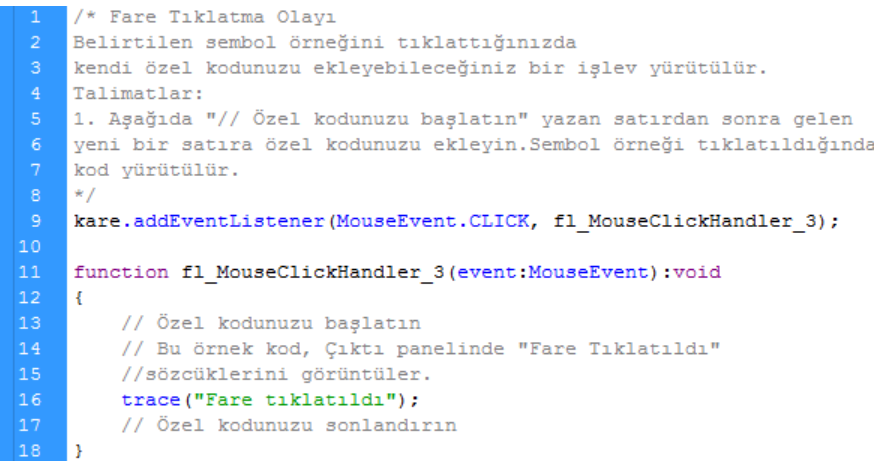

# **3.7. ActionScript İle Animasyon**

Daha önceki konularda geçen, zaman çizgisi üzerinde yapılan animasyonlar ActionScript kodu yazarak da yapılarak kontrol edilebilir. Bu işe yarayan animasyon sınıfları nesnelerin şeklini değiştirmek ve onlara hareket kazandırmak üzere ikiye ayrılır.

## **3.7.1. Biçim Animasyonları**

10 adet biçim animasyonu vardır.

- **Blinds:** Nesneye Panjur efekti verir.
- **Rotate:** Nesneyi döndürür.
- **Wipe:** Nesne üzerine silme efekti yapar.
- **Zoom:** Yakınlaştırma efekti uygular.
- **Fly:** Uçma efekti yapar.
- **Irıs:** Açılıp kapanan iris efekti yapar.
- **Photo:** Görünür kaybolur efekti yapar.
- **Squeeze:** Sıkma efekti uygular.
- **PixelDissolve:**piksel piksel yok etme ya da oluşturma efekti yapar.
- **Fade:** Nesneyi yok etme ve görünür yapma efekti uygular.

## **Örnek:**

Yukarıdaki animasyon, sınıflarının yazılacağı animasyon komutu içerisinde tip olarak belirtilmeldir. Biçim animasyonlarının kullanılabilmesi için *TransitionManager* kullanılması gereklidir.

- Animasyona başlamadan önce *transition* ve *transition.easing* sınıf ve metotlarını sahneye *import* edin.
- Sahneye 100 x 100 piksel büyüklüğünde bir kare çiziniz.
- $\triangleright$  Karenin rengini belirleyiniz.
- Film klibi haline getirip örnek ismini *kare* olarak belirleyiniz.

Nesneye sırayla animasyon türlerini uygulayarak deneyiniz.

```
import fl.transitions.*;
import fl.transitions.easing.*;
TransitionManager.start(kare,//kare nesnesi için yöneticiyi başlattık
{ //Bu bölümde kare nesnesi için parametre veriyoruz.
type:Blinds,
                        //animasyonun tipi burada belirlendi
direction: Transition. IN, //animasyonun yönünü belirledik
//in ve out olmak üzere 2 tane
duration:3,
                    //animasyonun gerçekleşmesi için gerekli zaman
easing: Elastic.easeIn, //animasyonun türünü belirliyoruz
                        //panjur sayısı belirlendi.
numStrips:5,
dimension:1 //o değeri yatay 1 değeri dikey panjur oluşturdu.
\rightarrow \rightarrow
```
Yukarıdaki panjur animasyonunda kullanılan type, direction, duration, easing parametreleri tüm animasyonlar için ortak parametrelerdir. Bazı animasyon sınıflarının kendine özel parametreleri vardır.

- Döndürme (rotate) animasyonu için:
	- *ccw:true* parametresi saat yönünde döndürme
	- *ccw:false* parametresi saat yönünün tersi döndürme
	- **degrees:** 0-9999 arası bir değer verilebilir kaç derece açıyla döneceği belirlenir.
	- $\triangleright$  Silme (wipe) animasyonu için:
		- **startPoint:**1-9 arası bir değer verilebilir. Hareket yönünü buradan belirleyebilirsiniz.

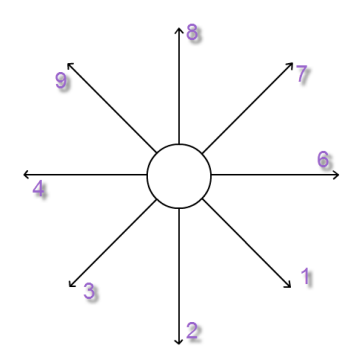

**Resim 3.9: StartPoint yönleri**

- $\triangleright$  Uçuş (fly) animasyonu için:
	- **startPoint:** 1-9 arası bir değer verilebilir. Hareket yönünü buradan belirleyebilirsiniz.
- $\triangleright$  **iris** (iris) animasyonu için:
	- **startPoint:** 1-9 arası bir değer verilebilir. hareket yönünü buradan belirleyebilirsiniz.
	- *Shape: Irıs.CIRCLE* parametresi daire olarak animasyonu gerçekleştirir.
	- *Shape: Irıs.SQUARE* parametresi kare olarak animasyonu gerçekleştirir.
- $\triangleright$  Sıkma (squeeze) animasyonu için:
	- **Dimension:** o değeri yatay 1 değeri dikey animasyon yönü belirler.
- $\triangleright$  Piksel piksel oluşturma-yoketme (pixeldissolve) animasyonu için
	- **xSections:** 1-50 arası bir değer alır yatay hücre sayısını belirler.
	- **ySections:** 1-50 arası bir değer alır dikey hücre sayısını belirler.

Buradaki parametrelerdeki değerleri değiştirerek birbirinden güzel animasyonlar yapabilirsiniz.

### **3.7.2. Hareket Animasyonları**

Hareket sınıfını kullanmak biçim sınıflarını kullanmak kadar kolaydır. Öncelikle *tween* ve *easing* sınıflarını flash içerisine import etmek gereklidir. Hareket animasyonları nesnelerin özellikleri kullanılarak yapılır.

x, y, width, height, scaleX, scaleY, rotation, alpha bunlara örnektir. Animasyon bu özelliklere göre yönlendirilebilir. Birden fazla animasyon türü kombine edilerek nesneye değişik animasyonlaar uygulanabilir.

Temel kullanım şablonu aşaıdaki gibidir;

```
Import fl.transitions.tween;
\overline{2}import fl.transitions.easing.*;
\vert3
    var hareket ismi: tween=new Tween (hedef, "metot", easing türü,
    ilk konum, son konum, animasyon süresi, zaman metodu);
6\overline{6}
```
- $\triangleright$  Hareket animasyonlarında başlangıç ve bitiş değeri özelliğe göre değişecektir. Örneğin x ve y metotlarına göre yapılan animasyonda başlangıç ve bitiş değeri, sahnedeki konuma göre olacaktır.
- Alpha için kullanılan değerler ise 0 ve 1 arasında olacaktır.
- $\triangleright$  Scale metodlarında verilen değerler büyüme katsayısı (2 kat, 3 kat vb.) olarak alınacaktır.
- $\triangleright$  Yükseklik ve genişlik (width, height) metotlarında değer piksel olarak verilmelidir. rotation da başlangıç ve bitiş değeri (0-360) derece cinsinden olmalıdır.

Sahne üzerinde birden fazla animasyon yapmak için:

- Yeni bir animasyon belgesi açın ve sahneye isminizi yazın.
- Yazdığınız ismi film klibine dönüştürün ve örnek isim olarak isim atayın.
- Sınıfları sahneye import edin.

 $\vert$ 1 import fl.transitions.Tween; import fl.transitions.easing.\*;

 $\triangleright$  İsim nesnesine tek tek hareket animasyonlarını tanımlayın. Her kod satırından sonra animasyonu test ederek kontrol edebillirsiniz.

```
import fl.transitions.Tween;
import fl.transitions.easing.*;
var birinciAnimasyonum:Tween = new Tween(isim, "rotation", Elastic.easeInOut, 0, 360, 5, true);
var ikinciAnimasyonum:Tween = new Tween(isim,"alpha",Elastic.easeInOut,1,0.2,5,true);
var ucuncuAnimasyonum: Tween = new Tween(isim, "scaleX", Back.easeOut, 0, 2, 5, true);
var dorduncuAnimasyonum:Tween = new Tween(isim,"scaleY",Back.easeInOut,0,2,5,true);
var besinciAnimasyonum:Tween = new Tween(isim, "witdh", Back.easeInOut, 0, 2, 5, true);
```
# **UYGULAMA FAALİYETİ**

Animasyon yazılımında olay yöneticileri eklemek fonksiyon tetiklemek ve kod tabanlı animasyonlar yapmak için aşağıdaki uygulamayı yapınız.

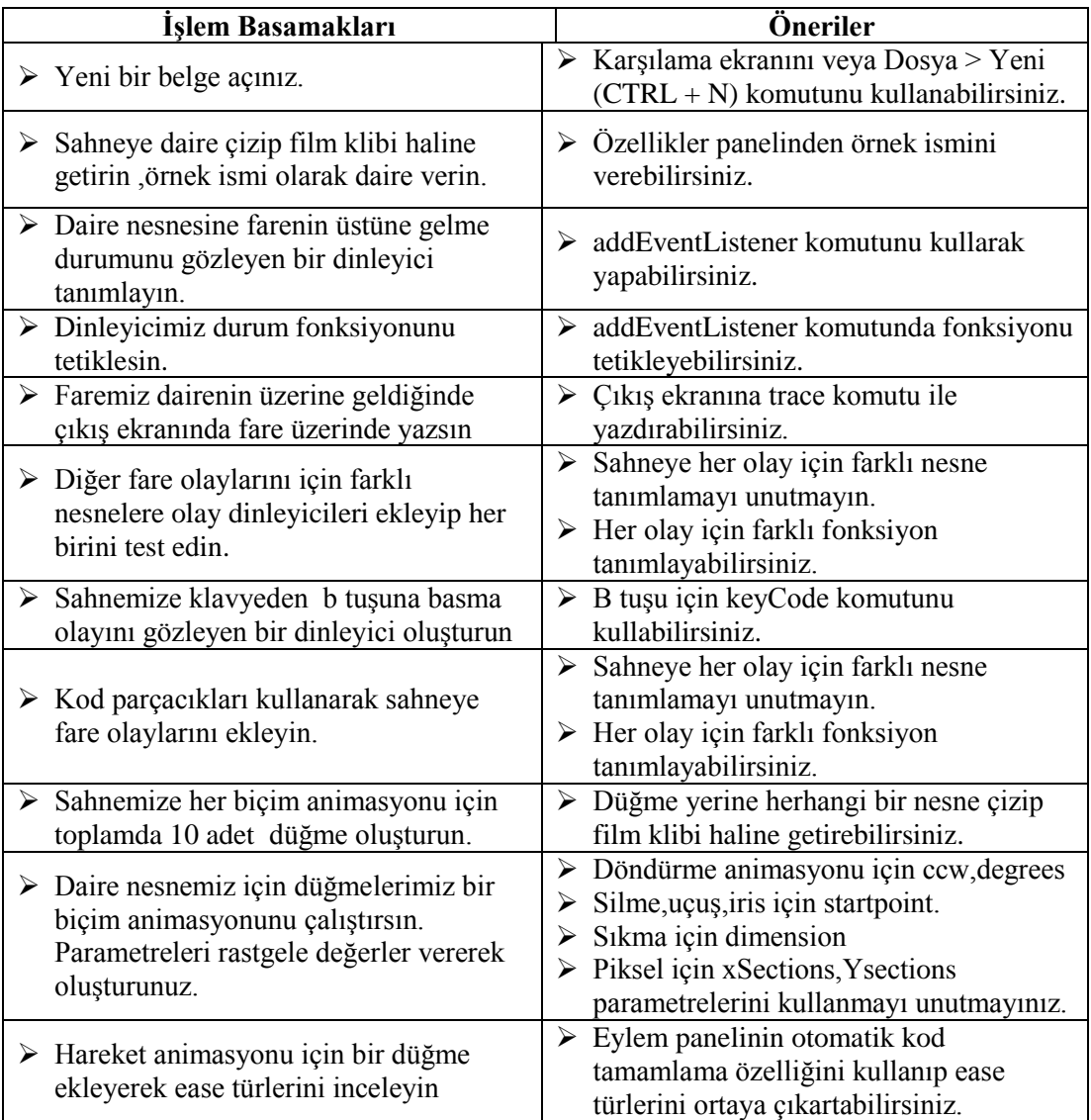

# **KONTROL LİSTESİ**

Bu faaliyet kapsamında aşağıda listelenen davranışlardan kazandığınız beceriler için **Evet**, kazanamadığınız beceriler için **Hayır** kutucuğuna (X) işareti koyarak kendinizi değerlendiriniz.

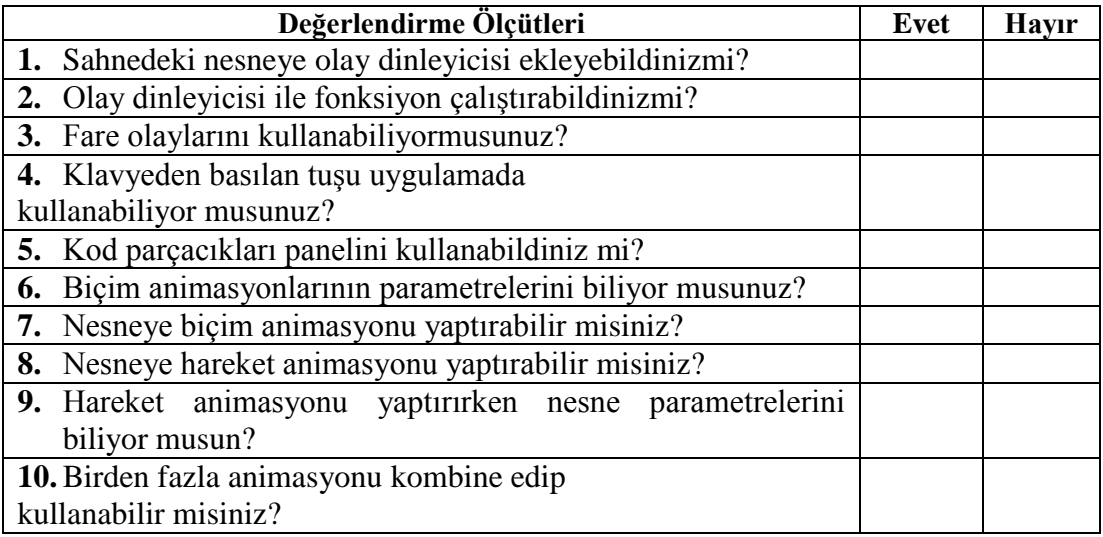

# **DEĞERLENDİRME**

Değerlendirme sonunda "**Hayır**" şeklindeki cevaplarınızı bir daha gözden geçiriniz. Kendinizi yeterli görmüyorsanız öğrenme faaliyetini tekrar ediniz. Bütün cevaplarınız "**Evet**" ise "Ölçme ve Değerlendirme"ye geçiniz.

# **ÖLÇME VE DEĞERLENDİRME**

Aşağıdaki cümlelerin başında boş bırakılan parantezlere, cümlelerde verilen bilgiler doğru ise D, yanlış ise Y yazınız.

- **1.** ( ) KEY\_UP ve KEY\_DOWN klavye tuşları ile ilgili olayları gözler.
- **2.** ( ) MOUSE CLICK ve MOUSE DOWN aynı işlemi yapar
- **3.** ( ) ENTER\_FRAME olayı sonucu tetiklenen fonksiyonun çalışma sayısı sahne hızına göre belirlenir.
- **4.** ( ) Kod parçacıklarını kullanırken nesnelere eklenen kodlar değiştirilemez.
- **5.** ( ) Kod yazılarak nesnelere animasyon yaptırabiliriz.
- **6.** ( ) Çarpma(Crash) biçim animasyonudur.
- **7.** ( ) Hız (Speed) parametresi ile nesneler hızlandırılabilir.
- **8.** ( ) Startpoint hareketin yönünü tayin eder.
- **9.** ( ) Dimension parametresinin 2 değeri vardır.
- **10.** ( ) 10 adet hareket animasyonu aynı anda yapılamaz.

# **DEĞERLENDİRME**

Cevaplarınızı cevap anahtarıyla karşılaştırınız. Yanlış cevap verdiğiniz ya da cevap verirken tereddüt ettiğiniz sorularla ilgili konuları faaliyete geri dönerek tekrarlayınız. Cevaplarınızın tümü doğru ise bir sonraki öğrenme faaliyetine geçiniz.

# **ÖĞRENME FAALİYETİ–4**

**ÖĞRENME FAALİYETİ–4 AMAÇ**

Animasyon yazılımını kullanarak Sınıf (class) işlemlerini gerçekleştirebilirsiniz.

# **ARAŞTIRMA**

Nesneye yönelik programlama nedir, araştırınız.

# **4. SINIFLAR (CLASS)**

# **4.1. Nesne Tabanlı Programlama**

Animasyon yazılımı ActionScript 3.0 ile birlikte çok güçlü bir yazılım geliştirme aracı haline gelmiştir. Yazılım geliştiren kişiler için iki tür yazılım geliştirme sistemi bulunmaktadır. Bunlardan birincisi yordam tabanlı yani kodları sahneye yazıp derleme, ikincisi ise nesne tabanlı programlama yapmaktır.

Nesne tabanlı yazılım geliştirme basit olarak animasyon yazılımı dışında kod yazıp uygulamaya dâhil etmek ve kullanmak olarak düşünülebilir. Uygulama için gerekli fonksiyonlar dışarıdaki kod sayfasında toplanıp daha sonra bunlar yazılıma dâhil edilebilir. OOP programlamanın birçok avantajı vardır. Örneğin uygulama daha modüler bir sisteme sahip olacaktır. Kodlar başka sistemlerde rahatlıkla kullanılabilecektir. Bir proje birçok alt alana ayrılarak, birçok kişinin bu alt alanlarda çalışması sağlanabilir.

Nesne tabanlı programlamada öncelikle paket (package) ve sınıf (class) tanımlaması yapılamalıdır. Sınıf tanımlaması yapıldıktan sonra içerisine değişkenler ve fonksiyonlar tanımlanabilir.

# **4.2. Paket Tanımlama**

Paket tanımlaması yapmak için:

 $\triangleright$  Masaüstünüzde, dosyalarınızı düzenli bir şekilde saklamak için proje isimli bir klasör oluşturun.

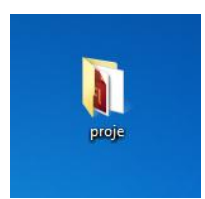

**Resim 4.1: Masaüstünde oluşturulan proje isimli klasör**

Bu klasörün içine ilk diye bir klasör daha oluşturun.

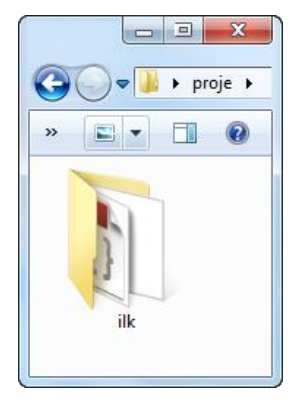

## **Resim 4.2: Proje klasörünün içindeki ilk isimli klasör**

- $\triangleright$  Animasyon yazılımında yeni bir çalışma sahnesi oluşturun ve proje klasörünün içerisine kendi isminizle kaydedin.
- Dosya > Yeni > ActionScript Dosyası komutnu seçin.

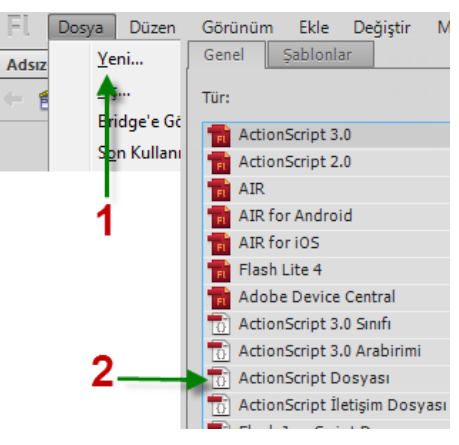

**Resim 4.3: Yeni ActionScript dosyası açma penceresi**

 Animasyon yazılımında 2 adet dosya oluştudunuz ve komut dosyasının hedefinde kendi isminizi görmüş olmamız gerekiyor.

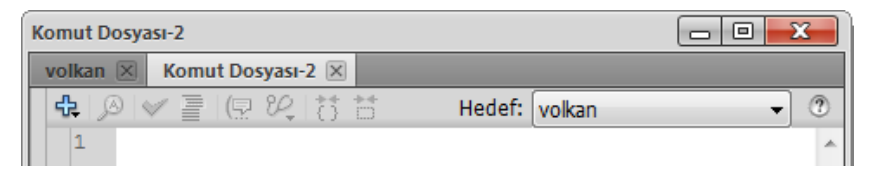

#### **Resim 4.4: Çalışma dosyalarının program içerisindeki görünümü**

 $\triangleright$  Calisma dosyasını kendi isminizle proje klasörüne kaydetmiştiniz. ActionScript dosyasını *ilkSinif.as* şeklinde *ilk* klasörü içerisine kaydedin.

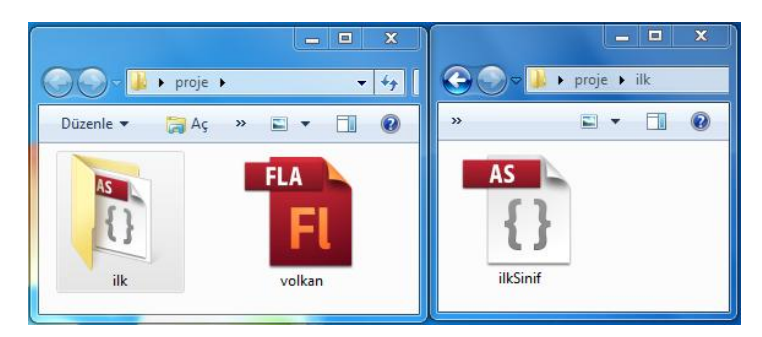

**Resim 4.5: Masaüstündeki klasörlerin yapısı**

- $\triangleright$  Paket olusturma aslında sınıfların klasördeki yerini belirten adres devimleridir. Kaydedilen \*.as uzantılı dosyanın fla dosyasına göre nerede olduğunu gösterir.
- $\triangleright$  Unutmamamız gereken ActionScript dilinin klasörleri nokta ile ayırdığıdır. Yani *ilk* klasörünün içinde *deneme* isimli bir klasör daha olsaydı. Adres yazarken *ilk.deneme* şeklinde yazılması gerekir.
- $\triangleright$  Artik paket tanımlama yapabiliriz.

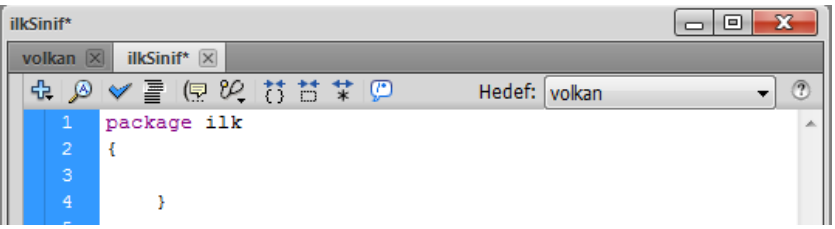

#### **Resim 4.6: İlk isminde paket tanımlaması**

 $\triangleright$  Bu islemle paketleme islemi tamamlanmış oldu.\*. as dosyası \*.fla dosyasına göre *ilk* klasörünün içinde olduğu için *ilk* olarak yazılmıştır. Eğer \*.fla dosyası ve \*.as dosyası aynı yerde olursa *package* komutunun yanına hiçbir şey yazılmaması gerekir.

# **4.3. Sınıf (Class) Tanımlama**

Sınıf tanımlamak için:

 *Class* deyiminden sonra class (sınıf) için isim verilmesi gerekir. Sınıf ismi ile oluşturulan \*.as dosyasının ismi aynı olmalıdır. Aksi halde sahnede kullanırken bazı problemlerle karşılaşılmaktadır. Bir paket içerisine birden fazla sınıf tanımlanabilir.

| ilkSinif*                                              | ▣              | $\sum$                                                      |            |  |  |  |  |  |
|--------------------------------------------------------|----------------|-------------------------------------------------------------|------------|--|--|--|--|--|
| ilkSinif* $ \overline{\times} $<br>volkan $\mathbb{X}$ |                |                                                             |            |  |  |  |  |  |
| 岀.                                                     | $\circledR$    | $\blacktriangledown$ $\mathbb{F}$<br>晚符替某回<br>Hedef: volkan | $\sqrt{2}$ |  |  |  |  |  |
|                                                        |                | package ilk                                                 | 业          |  |  |  |  |  |
|                                                        | $\overline{2}$ | €                                                           |            |  |  |  |  |  |
|                                                        | 3              | class ilkSinif                                              |            |  |  |  |  |  |
|                                                        | $\overline{4}$ |                                                             |            |  |  |  |  |  |
|                                                        | 5              |                                                             |            |  |  |  |  |  |
|                                                        | 6              |                                                             |            |  |  |  |  |  |
|                                                        | ∍              |                                                             |            |  |  |  |  |  |

**Resim 4.7: ilkSinif class'ının yazılması**

- Sınıf içerisine çeşitli komutlar yazılabilir. Fakat burada yetkilendirme sorunları başlayacaktır. Sınıfın kullanılacağı, nasıl yetkilendirme yapılacağının ayarlanması gerekmektedir.
- Yetkilendirme için public , internal, final, dynamic nitelikleri kullanılmalıdır.

Yetkilendirme yapmak için:

- Yukarıdaki yazım şeklinde yetkilendirme ön tanımlı olarak *internal* olacaktır. Bu nitelik içinde bulunduğu klasörden başka yerde kullanılamayacağı anlamına gelmektedir.
- Class'ın önüne *public* niteliğini getirilirse artık bu sınıf her yerden çağrılabilir ve kullanılabilir anlamına gelmektedir.

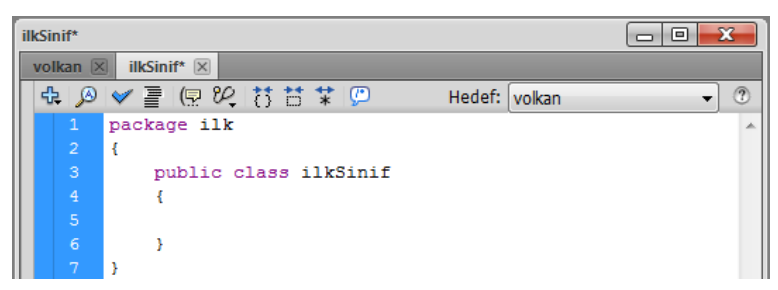

**Resim 4.8: Public tanımlamasının yapılması**

Her sınıf için tanımlayıcı bir fonksiyon bulunmak zorundadır. Tanımlayıcı fonksiyon sınıf çalıştığı anda devreye girer. Eğer tanımlayıcı fonksiyonu oluşturulmazsa animasyon yazılımı otomatik olarak boş bir tane tanımlayacaktır. Tanımlayıcı fonksiyon ismi, sınıf ismi ile aynı olmak zorundadır.

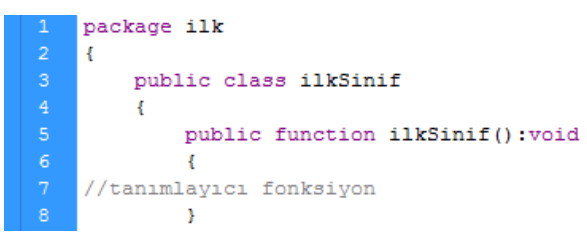

Sınıf içerisinde tanımlanan her değişken sınıf nesnesinin **özelliği**, her fonksiyonda sınıf nesnesinin **metodu** olacaktır.

Fonksiyonlar için de yetkilendirmenin yapılması gereklidir. Fonksiyonlar için *public*  veya *private* deyimleri kullanılır. *Public* her yerden erişelebilir, *private* sadece aynı sınıfta paylaşılabilmektedir.

Değişken tanımla yapılırken aynı şekilde yetkilendirme yapılmalıdır. Değişkenleri fonksiyonlar içerisinde tanımlanan herhangi bir yetkilendirme yapılmaz. Normal şekilde tanımlanıp kullanılabilir. Burada yetkilendirmeyi *yerel* ve *global* değişkene benzetilebilir.

Hatırlanacak olursa yerel değişkenler tanımlandıkları yerde etkili olup blok parantezlerinini dışında bellekten düşmektedir. *Public* ve *private* durumuda buna benzetilebilir. Fonksiyonlarda olduğu gibi *public* tanımlı değişkenler global değişkenler olurken *private* tanımlı değişkenler yerel değişkenler olmaktadır.

ActionScript dosyamıza geri dönüp tanımlanan paket ve sınıfa, değişken ve fonksiyon ekleyin.

> package ilk x public class ilkSinif public function ilkSinif():void //tanimlayici fonksiyon  $\rightarrow$ public function selam(): void  $\mathcal{L}$  $\mathbf{11}$ trace ("merhaba");  $12\,$ Υ. public var selamla: String="MERHABA"; 14 - 3 15

Sınıf içerisinde *ilkSinif* isminde tanımlayıcı fonksiyon, *selam* isminde bir fonksiyon daha ve *selamla* isminde bir string değişken tanımlamıştır.

## **4.4. Sınıfları Sahnede Kullanma**

Sınıfı çalışma sahnesinde kullanmak için:

- $\triangleright$  Kendi isminizle kaydettiğiniz fla dosyamızı açıp , eylemler panelini F9 tuşu ile açın.
- Sınıfı sahneye dahil etmek için *import* komutu kullanılmaktadır. Animasyon yazılımı içerisinde bir çok sınıf bulunmaktadır. Bunların bazıları otomatik olarak çalışma sahnesine dahil olurlar, kendi yazdığınız ve bazı sınıfları ise uygulama geliştirme aşamasında *import* yöntemi ile dahil edilmesi gerekir.

 *import* komutunu yazıp boşluk bırakıldığında ActionScript dosyasının yerini belirten klasör ismi yani *ilk* otomatik olarak çıkacaktır.

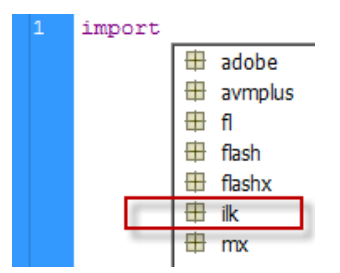

**Resim 4.9: Sınıf seçme penceresi** 

 *İlk* seçildikten sonra karşınıza *ilk* klasörünün içindeki *ilkSinif* gelecektir. Panel burada kolaylık yapıp sahneye sınıfımızı dahil etmenizi sağlayacaktır.

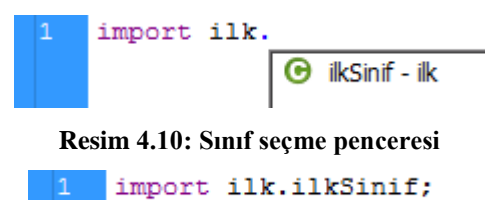

 Örnek oluşturularak sınıflar kullnılabilir. Örnek oluşturma işlemi hazır olan sınıfın bir kopyasını alıp onu çalışma sahnesinde kullanılmasıdır. Orijinal sınıf aynen kalır yani korunur. Tüm işlemler örnek üzerinden yapılır. Örnek çıkartılan nesne orijinali ile aynı özellik ve metotlara sahiptir.

Örnek oluşturma işlemi için:

*var sinifOrnek:ilkSinif= new ilkSinif();* tanımlaması yapılır.

```
import ilk.ilkSinif;
var sinifOrnek:ilkSinif= new ilkSinif();
```
 *sinifOrnek* nesnesi artık *ilkSinif* sınıfının tüm özelliklerini almış durumdadır. Sınıfın içerisnde tanımlanan selam metodu ve selamla özelliğini kullanarak yaptığımız işlemlerin doğruluğu kontrol edin.

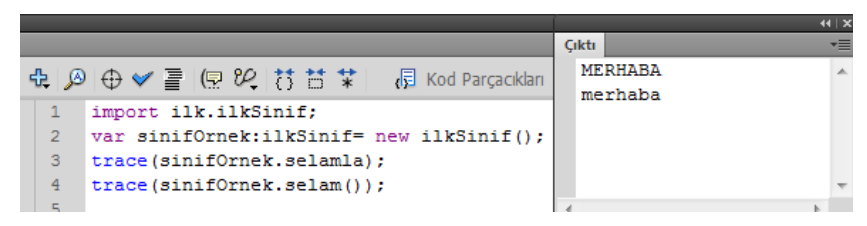

**Resim 4.11: Nesneyi test eden kod** 

# **4.5. Varolan Sınıfları Genişletme**

Hazırlanan sınıflar birbiri içerisinde kullanılabilir. Bunun için *extends* metodu kullanılır.

#### **Örnek:**

Türkiye'nin illerinin özelliklerini anlatan bir proje için ortak olan alanları birbirlerinden alan bir uygulama yapın. Amasya ilindeki kurumlar metodunu Isparta içerisinde kullanılacaktır.

- Proje dosyasının içerisine *Türkiye* adlı bir klasör açın. Bu klasör içersine içerisine *sehir* diye başka bir klasör daha açın.
- Animasyon yazılımı içerisinde açılan yeni sahneyi *Türkiye* klasörü içerisinde *sehirler* ismi ile kaydedin.

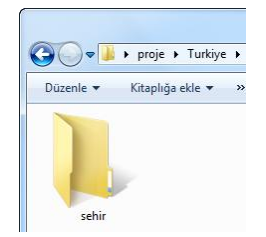

**Resim 4.12: Masaüstündeki klasörlerin yapısı**

- İki adet ActionScript dosyası açarak birini *Isparta* diğerini *Amasya* olarak sehir klasörüne kaydedin.
- Amasya dosyası içerisine kurumlar fonksiyonunu oluşturun.

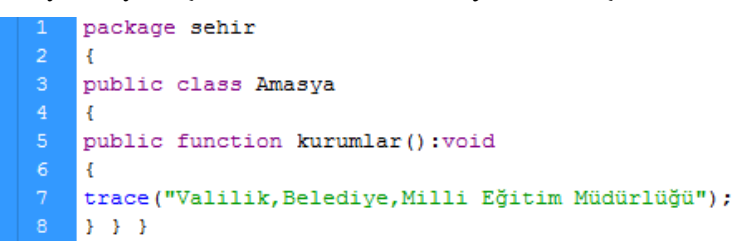

Isparta dosyamızın içerisinde iklim ,bitki, tarim fonksiyonlarını oluşturun.

```
package sehir
      public class Isparta extends Amasya
           public function iklimIsparta():void
      trace("yazları sıcak ve kurak, kışları az yağışlı ve soğuktur");
\begin{array}{r} 9 \\ 10 \\ 11 \\ 12 \\ 13 \\ 14 \\ 15 \\ 16 \\ 17 \\ 18 \\ 19 \\ 20 \\ 21 \\ 22 \\ \end{array}public function bitkiIsparta():void
      trace ("orman, fundalık, çayır ve mer'alar dan oluşmaktadır.");
      public function tarimIsparta(): void
      trace("ekime elverişli arazilerin çoğunu gül bahçeleri oluşturur.");
```
 Yukarıdaki *extends* komutu ile *Amasy*a ilinin kurum isimlerini *Isparta* içerisinde kullanılmıştır.

Çalışma sahnesine *Isparta* sınıfı dâhil edildiğinde *Amasya* sınıfının içerisindeki metot ve sınıflarda Isparta içerisine dâhil olacaktır.

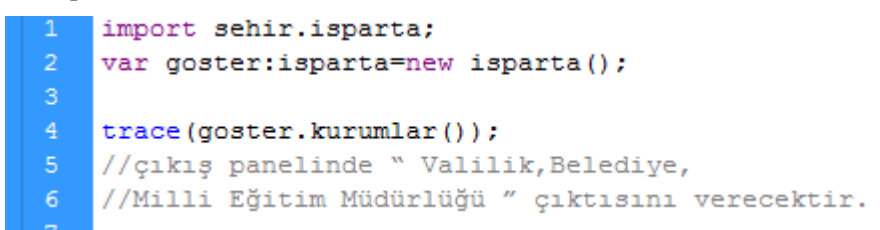

*Extends* kullanırken sadece iki sınıf birbirine dâhil edilebilir. Daha fazla sınıfı dâhil etmek için *import* kullanılması gerekir.

# **UYGULAMA FAALİYETİ**

Sınıf nesnesi oluşturmak özellik ve metod tanımlamak başka sınıflara genişletmek için aşağıdaki uygulamayı yapınız.

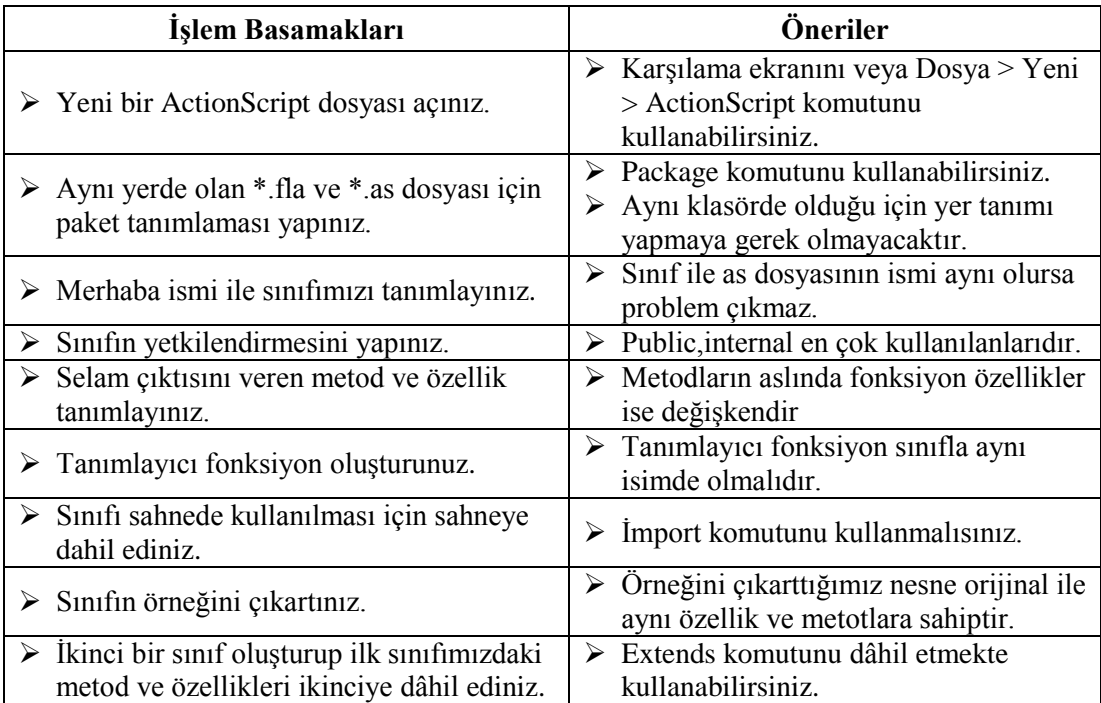

# **KONTROL LİSTESİ**

Bu faaliyet kapsamında aşağıda listelenen davranışlardan kazandığınız beceriler için **Evet**, kazanamadığınız beceriler için **Hayır** kutucuğuna (X) işareti koyarak kendinizi değerlendiriniz.

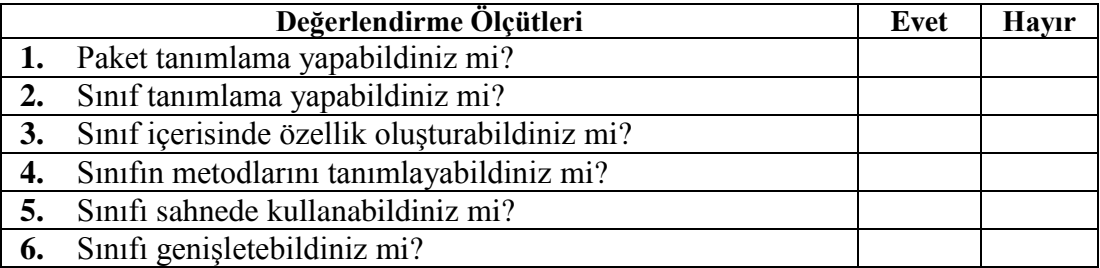

# **DEĞERLENDİRME**

Değerlendirme sonunda "**Hayır**" şeklindeki cevaplarınızı bir daha gözden geçiriniz. Kendinizi yeterli görmüyorsanız öğrenme faaliyetini tekrar ediniz. Bütün cevaplarınız "**Evet**" ise "Ölçme ve Değerlendirme"ye geçiniz.

# **ÖLÇME VE DEĞERLENDİRME**

## **Aşağıdaki cümlelerin başında boş bırakılan parantezlere, cümlelerde verilen bilgiler doğru ise D, yanlış ise Y yazınız.**

- **1.** ( ) Nesne tabanlı programlamada paket ve sınıf tanımlaması yapılması zorunludur.
- **2.** ( ) Paket tanımlaması yapılırken ActionScript dosyasının nerede olduğu belirtilmelidir.
- **3.** ( ) Paket oluşturulurken package komutu kullanılır.
- **4.** ( ) Sınıf oluşturduğumuzda yetkilendirme yapmazsak otomatik olarak public olacaktır.
- **5.** ( ) Sınıf içerisinde tanımlanan her fonksiyon sınıfın özelliğidir.
- **6.** ( ) Sınıfları sahnede kullanmak için export komutu kullanılmallıdır.
- **7.** ( ) Örnek oluşturma işlemi sınıfın aynısından bir tane daha oluşturmak demektir.
- **8.** ( ) Örneği oluşturulan nesnenin orjinali silinir.
- **9.** ( ) Sınıfları genişletmek için import kullanılır.
- **10.** ( ) Extend komutu ile 5 sınıfa kadar genişletilebilir.

# **DEĞERLENDİRME**

Cevaplarınızı cevap anahtarıyla karşılaştırınız. Yanlış cevap verdiğiniz ya da cevap verirken tereddüt ettiğiniz sorularla ilgili konuları faaliyete geri dönerek tekrarlayınız. Cevaplarınızın tümü doğru ise bir sonraki öğrenme faaliyetine geçiniz.

# **ÖĞRENME FAALİYETİ–5**

**ÖĞRENME FAALİYETİ–5 AMAÇ**

Animasyon yazılımını kullanarak karar yapılarını kullanabileceksiniz.

# **ARAŞTIRMA**

 Günlük hayatta herhangi bir eylemi gerçekleştirmeye nasıl karar veririz. 5 eylem için nedenleri ile birlikte yazınız.

# **5. KARAR YAPILARI**

# **5.1. Karar İfadeleri**

Karar ifadeleri, programın akışını denetlemeye yarar. Belli bir şart sonucu programın istediğimiz şekilde çalışmasını sağlayan sistemlerdir.

Hemen hemen tüm dillerde aynı yapılar bulunmaktadır. ActionScript 3.0 programlama dilinde if, if-else, else if, switch olmak üzere 4 tanedir.

# **5.1.1. if ifadesi**

Şartın doğru olup olmadığını denetler şart doğruysa parantezler arasındaki kodları çalıştırır.

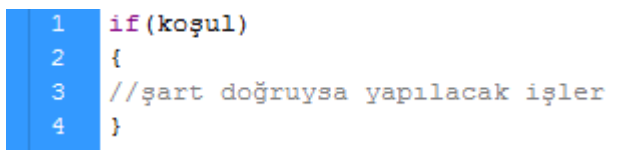

Normal parantezler arasındaki ifade true değerini döndürüyorsa, yani koşul ifadesi doğru ise süslü parantezler arasındaki kodlar çalışacaktır.

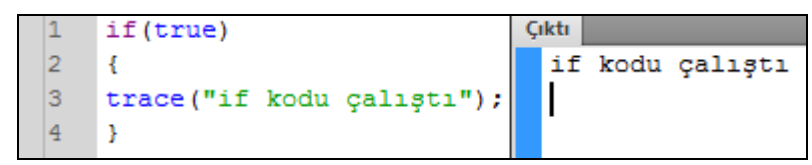

#### **Resim 5.1: İf koşul ifadesi**

Yukarıdaki örnekte parantezler arasında direk olarak true yazıp komutların çalıştığı görülmektedir. Önemli olan oraya yazılan ifadenin doğru (true) değerini vermesidir.

| తి |                 | Cıktı | ÷ |
|----|-----------------|-------|---|
|    |                 |       |   |
|    | $trace(5==5)$   | true  |   |
| 2  | trace $(5<10)$  | true  |   |
| з  | $trace(2+2>1)$  | true  | Ξ |
|    | $trace(4$2==0)$ | true  |   |
| 5  | $trace(5!=10)$  | true  |   |

**Resim 5.2: Koşullar**

Resim 5.2'deki ifadelerinin her biri true değer döndürecektir.

### **5.1.2. if-else ifadesi**

if else ifadesi if gibi çalışır. Tek farkı şartın doğru olmaması durumunda çalıştırılacak başka komutlar eklenebilir.

Kullanımı şu şekildedir.

if (kosul) Ŧ //Şart doğruysa çalıştırılacak komutlar. Ŀ. else  $\overline{A}$ //Şart yanlışsa çalıştırılacak komutlar. ١

İki sayıdan büyük olanını bulan programı yapmak için:

 Yeni bir çalışma sahnesi açın. F9 fonksiyon tuşuna basarak aşağıdaki kodları yazınız.

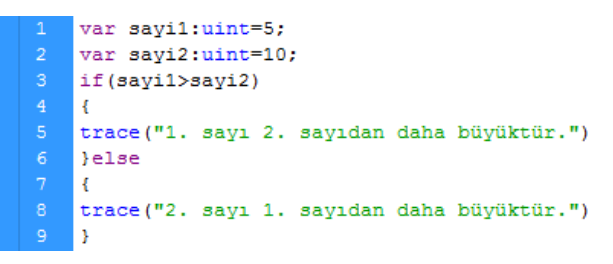

 CTRL + Enter tuşları ile uygulamayı test ettiğimizde çıktı ekranında şart sağlanmadığı için 2. Sayı 1. Sayıdan daha büyüktür ifadesi yazacaktır.

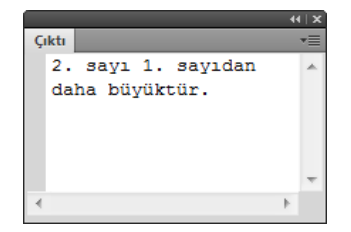

**Resim 5.3: Program çıktısı**

### **5.1.3. if-else-if ifadesi**

İf-else ifadesinin çoklu kullanımı gibidir. Birden fazla şart kontrol edileceğinde kullanılır.

Kullanımı şu şekildedir.

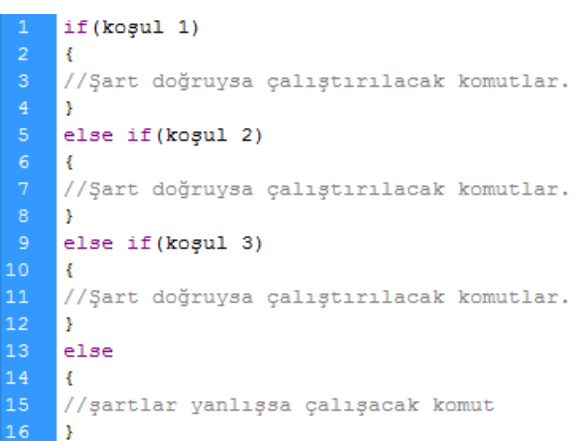

**Örnek:** Birden fazla şartın kullanıldığı fareden kaçan futbol topu animasyonu yapınız.

- Yeni bir dosya açın. Sahne büyüklüğünü 600x600 px yapınız.
- Dosya > İçe Aktar kullanarak futbol topu resmini sahneye aktarınız.
- Sahneye eklediğimiz resmi film klibi haline getirin. örnek ismi olarak *ftop*  değerini veriniz.

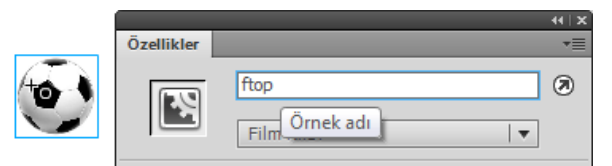

**Resim 5.4: Futbol topu örnek ismi**

> Sahneye aşağıdaki kodları ekleyiniz.

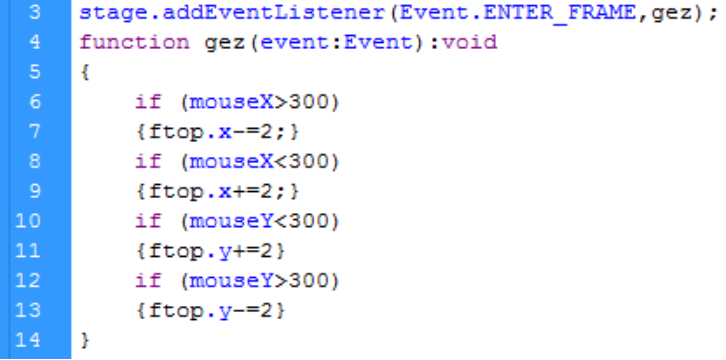

- 3. Satırda sahnemizi gözleyen ve gez fonksiyonunu tetikleyen bir olay dinleyicisi eklenmiştir.
- Gez fonksiyonu içerisinde 4 tane şart oluşturuldu.
- mouseX ve mouseY metotları sahne üzerinde farenin yerini koordinat olarak tesbit edip if kontrol deyimi ile farenin sahnenin sağ, sol, yukarı ya da aşağı tarafta olması şartını kontrol etmektedir.
- Fonksiyon çalıştığında 4 karar yapısıda tekrar tekrar çalıştırılmakta. Ve şartlara uyan if komutları altındaki çalıştırılacak kodlar aynı anda çalıştırılmaktadır.
- Farenin durumuna göre hangi if komutunun çalıştığını gözlemlemek için trace komutunu kullanabiliriz. Şartların altına trace komutunu ekliyoruz.

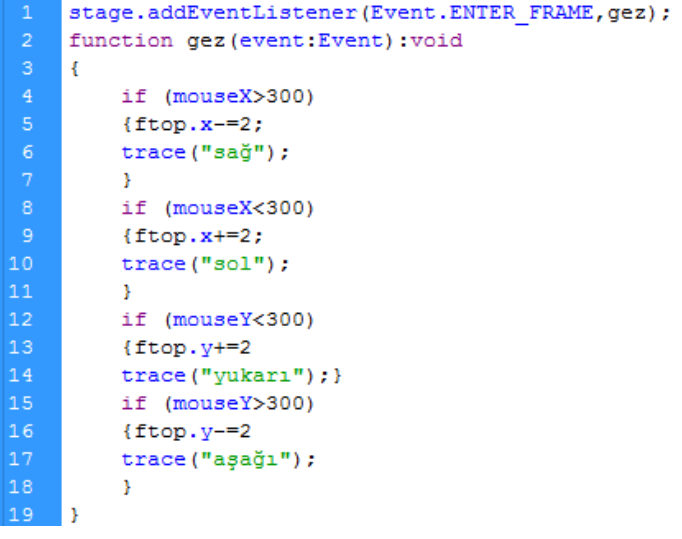

 CTRL+Enter yapılıp kodları çalıştırıldığında çıkış ekranında hangi kodlar çalışıyor gözlemleyebilirsiniz.

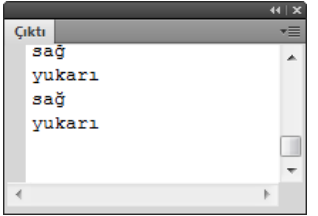

**Resim 5.5: Animasyonun çıkış ekranı**

 $\triangleright$  ftop.x ve ftop.y futbol topunun sahnedeki koordinatlarını değiştirerek şartlara göre nesnenin fare hareketinin tersi yönünde hareketlenmesini sağlamaktadır.

#### **5.1.4. Switch- Case**

Birden fazla koşul için gerekli kontrolü yapar. Fakat şartın boolean bir ifade döndürmesine bakmaz, değer kısmına yazılan ile kontrol ifadesinin aynı olup olmaması kontrolünü sağlar. Kullanımı ve yapısı çok basittir. İstenilen kadar kontrol ifadesi eklenebilir.

```
switch (değer)
    -E
    case kontrol ifadesi -1:
    değer ifadeye eşitse çalıştırılacak komutlar
    break:
    case kontrol ifadesi -2:
    değer ifadeye eşitse çalıştırılacak komutlar
    break;
    case kontrol ifadesi -3:
    değer ifadeye eşitse çalıştırılacak komutlar
    break;
    default:
    değer hiçbir ifadeye eşit değilse çalıştırılacak
    kodlar.
    break;
19
    l 3
```
#### **Örnek:**

Klavyeden basılan 1-5 arası sayıları yazı ile çıkış ekranına yazdıran uygulama yapmak için:

- Sahnemize klavye olaylarını gözleyen bir olay dinleyicisi ekliyoruz. Olay dinleyicimiz sayilar fonksiyonunu tetiklesin.
- stage.addEventListener(KeyboardEvent.KEY DOWN, sayilar)
- Klavyeden basılan tuşların değerini, deger isimli bir değişkene aktaran fonksiyonumuzu yazınız.

```
stage.addEventListener(KeyboardEvent.KEY DOWN, sayilar)
\overline{2}function sayilar (event: KeyboardEvent) : void
    ł
    var deger: uint=event.keyCode;
    trace (deger) ;
6<sup>1</sup>Þ
```
 Switch deyimi ile, ekrana istediğimiz ifadeyi yazdırmanızı sağlayan kodlar aşağıdaki gibidir.

```
stage.addEventListener(KeyboardEvent.KEY DOWN, sayilar)
     function sayilar (event: KeyboardEvent) : void
     \overline{A}var deger: uint=event.keyCode;
     switch (deger) {
     case 49:
     trace ("bir")
     break:
     case 50:
10<sub>1</sub>trace ("iki")
     break;
12<sub>1</sub>case 51:
13<sup>°</sup>trace ("üç")
14
     break;
15
     case 52:
     trace ("dört")
     break;
18
     case 53:
19
     trace ("beș")
     break;
21default:
22
     trace ("1-5 arası sayılar için çalışır")
23
     break;
24\rightarrow
```
- $\triangleright$  Klavyeden basılan tusu, deger değişkenine aktarıp switch yapısı ile 1 den 5 e kadar herhangi bir sayı tuşuna basıldığında, yazıyla karşılığı ekrana yazdırılacaktır.
- $\triangleright$  Event.keyCode ifadesi basılan tuşun asci karşığını aldığı için sayıların asci sistemdeki karşılıklarını karşılaştırdık.
- $\geq$  1-5 dışında bir tuşa basıldığında default yapısı çalışıp 1-5 arası sayılar için çalışır ifadesini yazdıracaktır.

## **5.2. Döngüler**

Bir işlemi, istediğimiz sayıda bilgisayara yaptırmak için kullandığımız kodlara döngü denir. Aynı işlemi defalarca tekrar yazmak yerine, döngü kurup uygulamanın otomatik olarak işlemi tekrar etmesi sağlanabilir. Durumlara uygun döngüler kurmak gerekir.

#### **5.2.1. For döngüsü**

Tekrar sayısını bilinen durumlarda for döngüsünü kullanılır. Örneğin bir işlemi 100 kere tekrar ettirmek için for döngüsünü kullanmak mantıklı olacaktır. Döngü değişkeninin başlangıç değerinden itibaren değişken artış miktarı kadar değerini değiştirir. Koşul doğru olduğu sürece döngü çalışır.
Kodların kullanımı şu şekildedir:

Örneğin, çıkış ekranına 100 kere Isparta yazdıran bir uygulama için for döngüsü kullanılabilir.

```
var i:uint;
for (i=0;i<100;i++)\mathbf{f}trace("isparta");
\mathbf{A}
```
Döngüdeki i değişkeni 0'dan başlayacak ve parantezlerin içindeki kod ya da kodların her çalışması sonucunda i değeri 1 artacaktır.

Şart her döngü sonunda kontrol edilecek, i değerinin 100 sayısından küçük olduğu sürece döngüm çalışacaktır.

#### **Örnek:**

Ekrandan girilen ifadeyi yine ekran üzerinden girilen sayı kadar çıkış ekranında yazdıran uygulama yapmak için:

- $\triangleright$  Sahnemize 2 adet metin kutusu yerleştirin. Metin kutularını özelliklerinden giriş metni olarak belirleyin. Metin kutularından birisi yazdırılacak ifadeyi diğeri ise kaç defa yazdırılacağını belirleyecektir.
- Son olarak bir adet düğme ekleyip örnek isimlerini kutu1, kutu2, dugme olarak belirleyiniz.

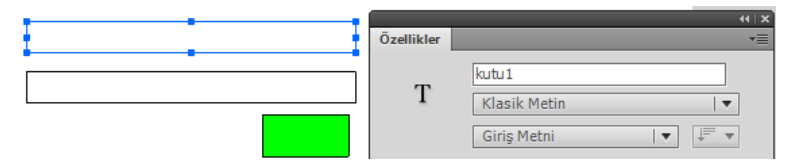

**Resim 5.6: Uygulama ekranı**

Aşağıdaki kodları yazınız.

```
dugme.addEventListener(MouseEvent.CLICK, calistir);
    function calistir (event: MouseEvent) : void
     €
    var say:uint=Number(kutu1.text);
    var ifade: String=kutu2.text;
    for (var i:uint=0; i < say; i++)\left\{ \right.trace(ifade);
    з.
12
```
 5 Satırdaki Number( ) fonksiyonu sayı türünde olmayan veri tiplerini sayıya dönüştürmeyi sağlar metin kutularından giriş yapılan ifadeler uygulama içerisine string olarak aktarılır. Bu yüzden ilk ifadeyi döngümüzde kullanacağımız için sayısal ifadeye dönüştürür.

#### **5.2.2. While döngüsü**

Döngünün çalışma sayısını bilmediğimiz durumlarda kullanırız. if ve for döngüsünün birleşimi gibidir. Parantez içerisindeki şart doğru olduğu sürece döngü çalışacaktır.

Yukarıdaki kodlarda şartın değeri hep 4 olacaktır. Dolayısıyla şart hiçbir zaman gerçekleşmeyecek ve döngü sonsuz defa çalışmak isteyecektir. Böyle durumlarda animasyon yazılımı 15 saniye bekler ve döngüyü sonlandırır. For döngüsü gibi döngü değişkenini arttıran bir komut olmadığından döngü değişkeni hep aynı kalacaktır. Bu durumdan kurtulmak için döngü değişkeni artırılmalıdır.

*i++;* ya da *i=i+1;* şeklinde eklenen komutla artış miktarını 1 olarak belirler ve döngünün 6 kere çalışmasını sağlarız. Artış miktarını istediğiniz gibi değiştirebilirsiniz.

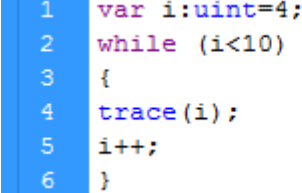

## **UYGULAMA FAALİYETİ**

Karar yapılarının kullanıldığı sayı tahmin oyunu hazırlamak için aşağıdaki uygulamayı yapınız.

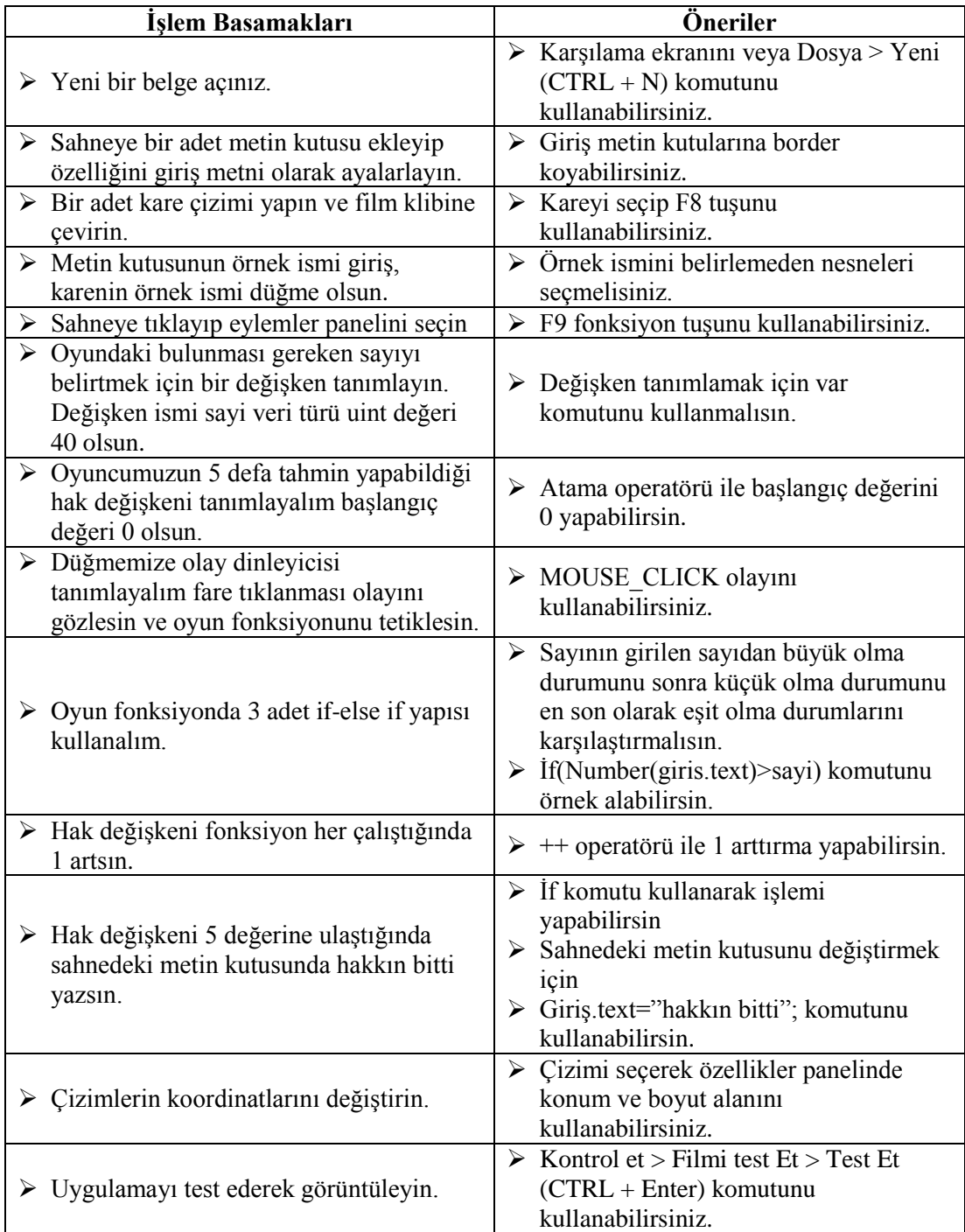

## **ÖLÇME VE DEĞERLENDİRME**

#### **Aşağıdaki cümlelerin başında boş bırakılan parantezlere, cümlelerde verilen bilgiler doğru ise D, yanlış ise Y yazınız.**

- **1.** ( ) if deyimi ile tek şart kontrol edilebilir.
- **2.** ( ) if deyiminde şart ifadesi karşılaştırma olmak zorundadur.
- **3.** ( ) Şartın doğru olmadığı durumlarda başka kodları çalıştırmak için else komutu kullanılır.
- **4.** ( ) birden fazla if deyimi aynı kod bloğu içerisinde çalıştırılabilir.
- **5.** ( ) switch-case kontrol ifadesinde değer ile kontrol ifadesi doğru ise şart sağlanmış olur.
- **6.** ( ) Program yazarken defalarca tekrar ettiğimiz kodları döngüler ile hızlıca yazdırabiliriz.
- **7.** ( ) For ve while deyimleri uygulama içerisinde farklı işlemi yapar.
- **8.** ( ) For döngüsünde başlangıç değeri ,koşul ve artış miktarı olmalıdır.
- **9.** ( ) Döngülerde şart ifadeleri mantıklı yazılmazsa program sonsuz döngüye girebilir.
- **10.** ( ) Animasyon yazılımı sonsuz döngüye girdiğinde bilgisayarı yeniden başlatmak gerekir.

#### **DEĞERLENDİRME**

Cevaplarınızı cevap anahtarıyla karşılaştırınız. Yanlış cevap verdiğiniz ya da cevap verirken tereddüt ettiğiniz sorularla ilgili konuları faaliyete geri dönerek tekrarlayınız. Cevaplarınızın tümü doğru ise "Modül Değerlendirme"ye geçiniz.

# **MODÜL DEĞERLENDİRME**

#### **Aşağıda boş bırakılan parantezlere, cümlelerde verilen bilgiler doğru ise D, yanlış ise Y yazınız.**

- **1.( )** Açıklama ifadeleri kodların akışını değiştirebilir.
- **2.( )** Nesnelerin yol tanımlarını yapabilmek ya da sınıfların özellik ve metodlarına ulaşmak için nokta(.) ifadesi kullanılır.
- **3.( )** Mtegm ve MTEGM aynı değişkenlerdir.
- **4.( )** Veya operatörü koşullardan herhangi birinin gerçekleşmesi durumunu sınar.

#### **Aşağıdaki soruları dikkatlice okuyunuz ve doğru seçeneği işaretleyiniz.**

- **5.** Fonksiyon veri döndürmüyorsa tanımlama sonuna aşağıdakilerden hangisi eklenmelidir?
	- **A)** Void
	- **B)** Number
	- **C)** Boolean
	- **D)** String
- **6.** Sahnemizde kare isimli nesneyi gözlemek için aşağıdakilerden hangisi kullanılır ?
	- **A)** kare.addEvent
	- **B)** eventListener\_kare();
	- **C)** kare.addEventListener();
	- **D)** addEventListener.kare();
- **7.** Fare'nin bir nesneyi sol tuş ile tıklayıp bırakma olayı aşağıdakilerden hangisidir?
	- **A)** Double\_ Click
	- **B)** Click
	- **C)** Mouse\_down
	- **D)** Mouse\_Over
- **8.** Klavyeden basılmış bir tuşun bırakılma olayı aşağıdakilerden hangisidir?
	- **A)** Key\_press
	- **B)** Key\_down
	- **C)** Key\_Up
	- **D)** Key\_Code
- **9.** Aşağıdakilerden hangisi biçim animasyonu **değildir**?
	- **A)** Zoom
	- **B)** Photo
	- **C)** Fade
	- **D)** Screen
- **10.** Aşağıdakilerden hangisi döndürme animasyonunun parametresidir?
	- **A)** StartPoint
	- **B)** Degrees
	- **C)** xSections
	- **D)** Shape
- **11.** Sınıf dosyalarının uzantısı aşağıdakilerden hangisidir?
	- $A)$   $*$ .cs
	- **B)** \*.as
	- **C)** \*.fla
	- **D)** \*.swf

#### **12.** Sınıfları genişletmek için hangi komut kullanılır?

- **A)** ClassLarge
- **B)** Extends
- **C)** BigClass
- **D)** Package

#### **Aşağıda verilen cümlelerde boş bırakılan yerlere doğru sözcükleri yazınız**

- **13.** Bir işlemi istediğimiz sayıda tekrar ettirmek için kullandığımız kodlara………….. denir.
- **14.** Nesne tabanlı programlamada ilk olarak ……………..ve …………….. tanımlaması yapılmalıdır.
- **15.** ………….. ifadesi ile istediğimiz anda istediğimiz değişkenlerin anlık değerlerini ya da istediğimiz ifadeyi ………….. ekranına yazdırabiliriz.

### **DEĞERLENDİRME**

Cevaplarınızı cevap anahtarıyla karşılaştırınız. Yanlış cevap verdiğiniz ya da cevap verirken tereddüt ettiğiniz sorularla ilgili konuları faaliyete geri dönerek tekrarlayınız. Cevaplarınızın tümü doğru ise bir sonraki modüle geçmek için öğretmeninize başvurunuz.

## **CEVAP ANAHTARLARI**

## **ÖĞRENME FAALİYETİ-1'İN CEVAP ANAHTARI**

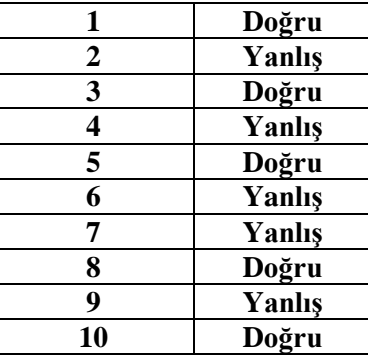

## **ÖĞRENME FAALİYETİ-2'NİN CEVAP ANAHTARI**

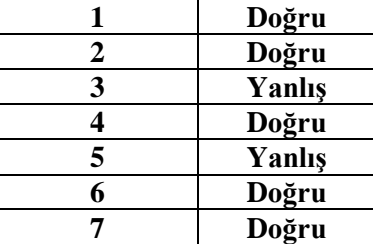

## **ÖĞRENME FAALİYETİ-3'ÜN CEVAP ANAHTARI**

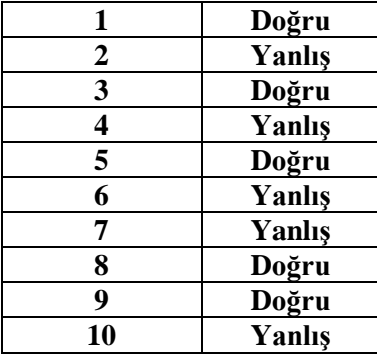

### **ÖĞRENME FAALİYETİ-4'ÜN CEVAP ANAHTARI**

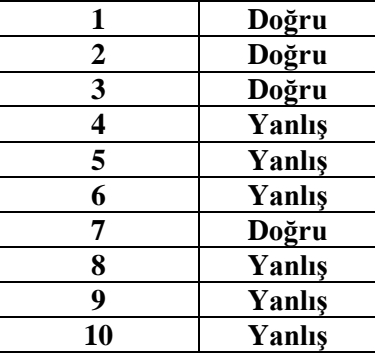

### **ÖĞRENME FAALİYETİ-5'İN CEVAP ANAHTARI**

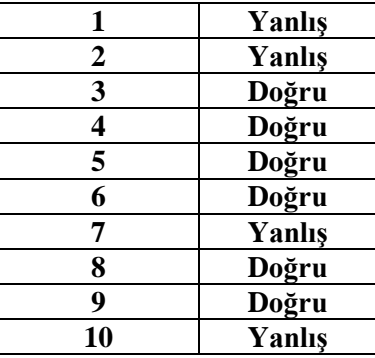

## **MODÜL DEĞERLENDİRMENİN CEVAP ANAHTARI**

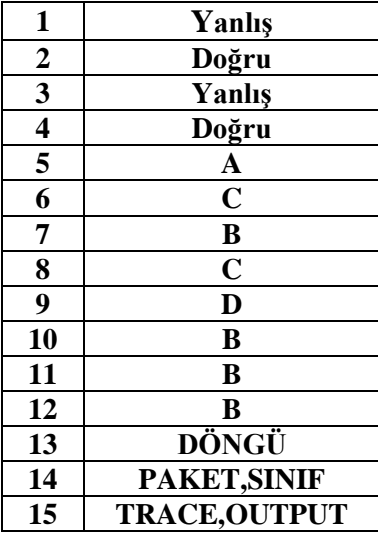

## **KAYNAKÇA**

 [http://help.adobe.com/tr\\_TR/ActionScript/3.0\\_ProgrammingAS3/flash\\_as3\\_pro](http://help.adobe.com/tr_TR/ActionScript/3.0_ProgrammingAS3/flash_as3_programming.pdf) [gramming.pdf](http://help.adobe.com/tr_TR/ActionScript/3.0_ProgrammingAS3/flash_as3_programming.pdf) (14.03.2012/20.00)